# Oracle Health Sciences Empirica **Topics** API Guide

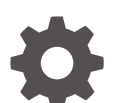

Release 9.1 F31982-01

**ORACLE** 

Oracle Health Sciences Empirica Topics API Guide, Release 9.1

F31982-01

Copyright © 2002, 2020, Oracle and/or its affiliates.

This software and related documentation are provided under a license agreement containing restrictions on use and disclosure and are protected by intellectual property laws. Except as expressly permitted in your license agreement or allowed by law, you may not use, copy, reproduce, translate, broadcast, modify, license, transmit, distribute, exhibit, perform, publish, or display any part, in any form, or by any means. Reverse engineering, disassembly, or decompilation of this software, unless required by law for interoperability, is prohibited.

The information contained herein is subject to change without notice and is not warranted to be error-free. If you find any errors, please report them to us in writing.

If this is software or related documentation that is delivered to the U.S. Government or anyone licensing it on behalf of the U.S. Government, then the following notice is applicable:

U.S. GOVERNMENT END USERS: Oracle programs (including any operating system, integrated software, any programs embedded, installed or activated on delivered hardware, and modifications of such programs) and Oracle computer documentation or other Oracle data delivered to or accessed by U.S. Government end users are "commercial computer software" or "commercial computer software documentation" pursuant to the applicable Federal Acquisition Regulation and agency-specific supplemental regulations. As such, the use, reproduction, duplication, release, display, disclosure, modification, preparation of derivative works, and/or adaptation of i) Oracle programs (including any operating system, integrated software, any programs embedded, installed or activated on delivered hardware, and modifications of such programs), ii) Oracle computer documentation and/or iii) other Oracle data, is subject to the rights and limitations specified in the license contained in the applicable contract. The terms governing the U.S. Government's use of Oracle cloud services are defined by the applicable contract for such services. No other rights are granted to the U.S. Government.

This software or hardware is developed for general use in a variety of information management applications. It is not developed or intended for use in any inherently dangerous applications, including applications that may create a risk of personal injury. If you use this software or hardware in dangerous applications, then you shall be responsible to take all appropriate fail-safe, backup, redundancy, and other measures to ensure its safe use. Oracle Corporation and its affiliates disclaim any liability for any damages caused by use of this software or hardware in dangerous applications.

Oracle and Java are registered trademarks of Oracle and/or its affiliates. Other names may be trademarks of their respective owners.

Intel and Intel Inside are trademarks or registered trademarks of Intel Corporation. All SPARC trademarks are used under license and are trademarks or registered trademarks of SPARC International, Inc. AMD, Epyc, and the AMD logo are trademarks or registered trademarks of Advanced Micro Devices. UNIX is a registered trademark of The Open Group.

This software or hardware and documentation may provide access to or information about content, products, and services from third parties. Oracle Corporation and its affiliates are not responsible for and expressly disclaim all warranties of any kind with respect to third-party content, products, and services unless otherwise set forth in an applicable agreement between you and Oracle. Oracle Corporation and its affiliates will not be responsible for any loss, costs, or damages incurred due to your access to or use of third-party content, products, or services, except as set forth in an applicable agreement between you and Oracle.

# **Contents**

## [Preface](#page-5-0)

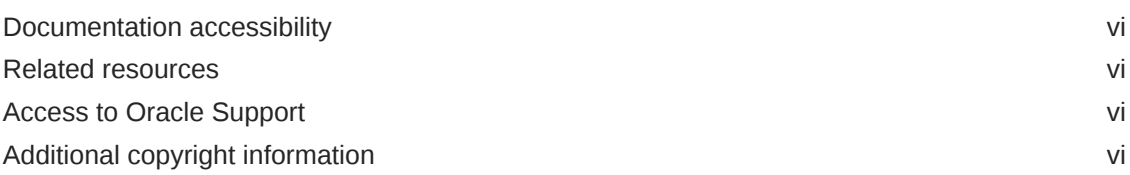

# 1 [Web service configuration](#page-6-0)

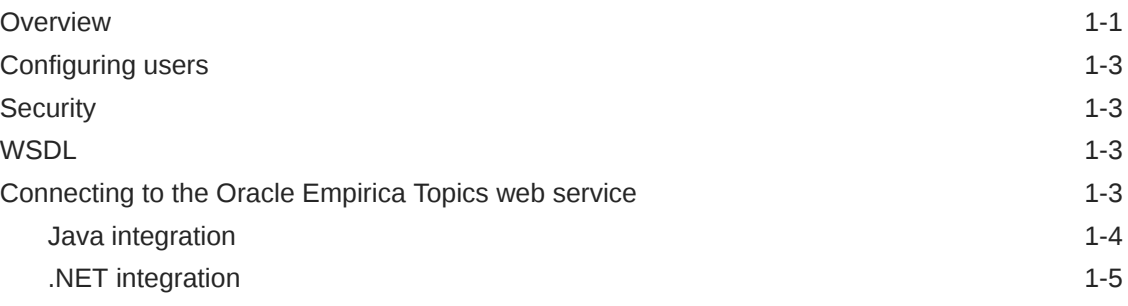

# 2 [Use cases](#page-11-0)

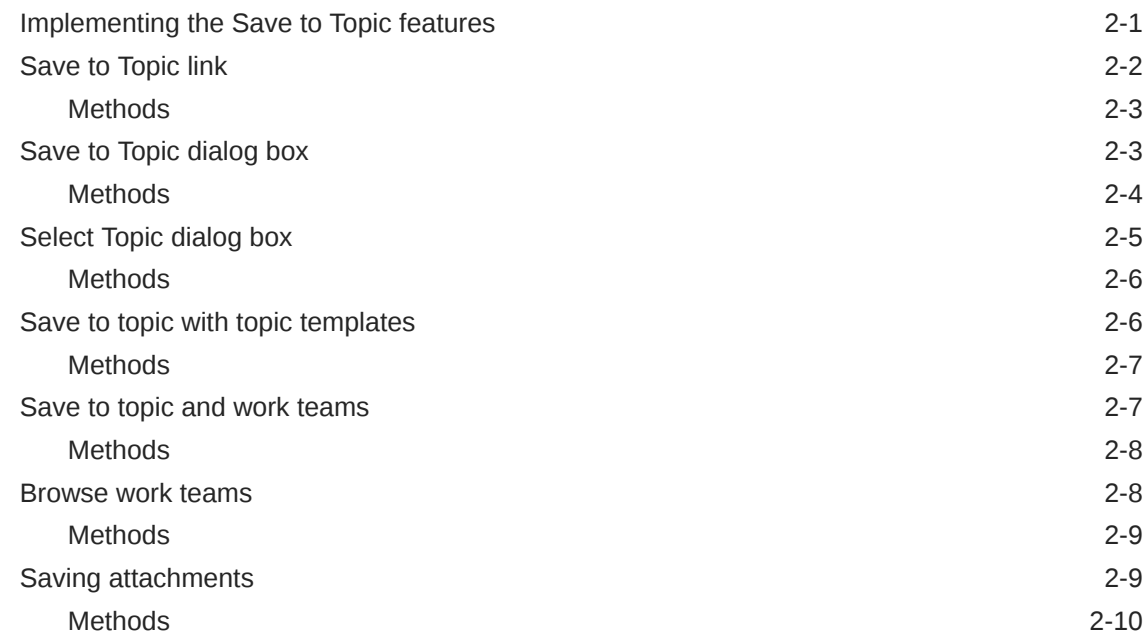

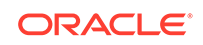

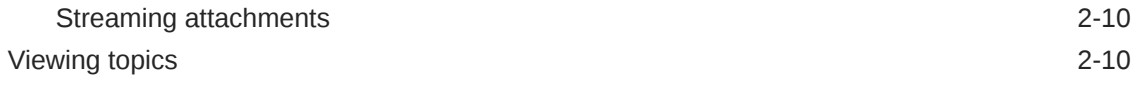

#### 3 [API](#page-24-0)

### [API summary](#page-24-0) 3-1 [Common value objects 3-2](#page-25-0) [TopicsServiceContext value object 3-2](#page-25-0) [Methods](#page-28-0) 3-5 [Get a list of topics 3-6](#page-29-0) [TopicsContext value object 3-6](#page-29-0) [Get a list of actions 3-7](#page-30-0) [ActionContexts value object 3-7](#page-30-0) Get a list of work teams  $3-8$ WorkteamContexts value object **3-8** 3-8 [Get a list of topic templates 3-8](#page-31-0) [TopicTemplateContexts value object 3-9](#page-32-0) [Attach to an existing topic 3-9](#page-32-0) [AttachmentInput value object 3-10](#page-33-0) [Attach to a new topic 3-11](#page-34-0) [TopicInput value object 3-12](#page-35-0) [Attach to an action 3-12](#page-35-0) [Get field metadata 3-13](#page-36-0) [FieldMetadata value object 3-13](#page-36-0) [Get field values 3-14](#page-37-0) [FieldValues value object 3-15](#page-38-0) [Get filters](#page-38-0) 3-15 [Filters value object 3-16](#page-39-0) [Filtering results 3-16](#page-39-0) [Sorting results 3-17](#page-40-0) [TopicsSortOrder value object 3-17](#page-40-0) [Get a list of projects 3-17](#page-40-0) [ProjectList value object 3-18](#page-41-0) [Get user info 3-18](#page-41-0) [TopicsUserInfo value object 3-18](#page-41-0) [Get topics service properties 3-19](#page-42-0) [TopicsServiceProperties value object 3-19](#page-42-0) [Exceptions](#page-42-0) 3-19 [TopicsServiceException value object 3-20](#page-43-0) [Upload files for .NET 3-22](#page-45-0)

# 4 [Secure development guidelines](#page-47-0)

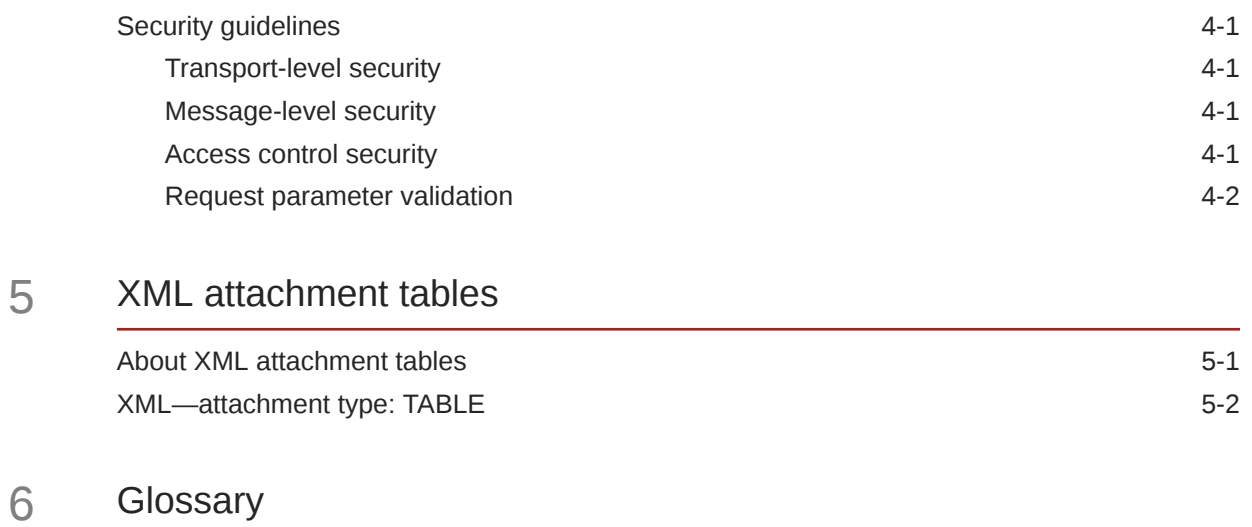

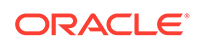

# <span id="page-5-0"></span>Preface

This preface contains the following sections:

- Documentation accessibility
- Related resources
- Access to Oracle Support
- Additional copyright information

# Documentation accessibility

For information about Oracle's commitment to accessibility, visit the Oracle Accessibility Program website at [http://www.oracle.com/pls/topic/lookup?](http://www.oracle.com/pls/topic/lookup?ctx=acc&id=docacc) [ctx=acc&id=docacc](http://www.oracle.com/pls/topic/lookup?ctx=acc&id=docacc).

# Related resources

All documentation and other supporting materials are available on the [Oracle Help](https://docs.oracle.com/en/industries/health-sciences/empirica-signal-topics/index.html) [Center](https://docs.oracle.com/en/industries/health-sciences/empirica-signal-topics/index.html).

# Access to Oracle Support

Oracle customers that have purchased support have access to electronic support through Support Cloud.

Contact our Oracle Customer Support Services team by logging requests in one of the following locations:

- English interface of Oracle Health Sciences Customer Support Portal [\(https://](https://hsgbu.custhelp.com/) [hsgbu.custhelp.com/\)](https://hsgbu.custhelp.com/)
- Japanese interface of Oracle Health Sciences Customer Support Portal ([https://](https://hsgbu-jp.custhelp.com/) [hsgbu-jp.custhelp.com/\)](https://hsgbu-jp.custhelp.com/)

You can also call our 24x7 help desk. For information, visit [http://](http://www.oracle.com/us/support/contact/health-sciences-cloud-support/index.html) [www.oracle.com/us/support/contact/health-sciences-cloud-support/index.html](http://www.oracle.com/us/support/contact/health-sciences-cloud-support/index.html) or visit <http://www.oracle.com/pls/topic/lookup?ctx=acc&id=trs>if you are hearing impaired.

# Additional copyright information

This documentation may include references to materials, offerings, or products that were previously offered by Phase Forward Inc. Certain materials, offerings, services, or products may no longer be offered or provided. Oracle and its affiliates cannot be held responsible for any such references should they appear in the text provided.

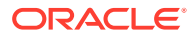

# <span id="page-6-0"></span>1 Web service configuration

#### **Overview**

Using the Oracle Empirica Topics web service, you can integrate your proprietary application with Oracle Empirica Topics for users to attach artifacts from your application to new or existing topics.

#### [Configuring users](#page-8-0)

The Oracle Empirica Topics web service acts on behalf of your application's end users. Any of your application's end users that are accessing topics through your application must also be provisioned with the same username and the appropriate Oracle Empirica Topics permissions and work teams on the Oracle Empirica Signal server.

#### **[Security](#page-8-0)**

The WebLogic administrator must create a user for exclusive use by your application and the Oracle Empirica Topics web service.

**[WSDL](#page-8-0)** 

You import the Oracle Empirica Topics WSDL to generate Java or .NET proxy classes in order to access the Oracle Empirica Topics Service API. For more information on the WSDL, see the Oracle Empirica Signal distribution file, Signal\_Install.tar.gz, and the following files:

• [Connecting to the Oracle Empirica Topics web service](#page-8-0)

To connect your application to the Oracle Empirica Topics web service, you need to set up web service properties in your code:

# **Overview**

Using the Oracle Empirica Topics web service, you can integrate your proprietary application with Oracle Empirica Topics for users to attach artifacts from your application to new or existing topics.

Figure 1–1 API overview

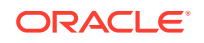

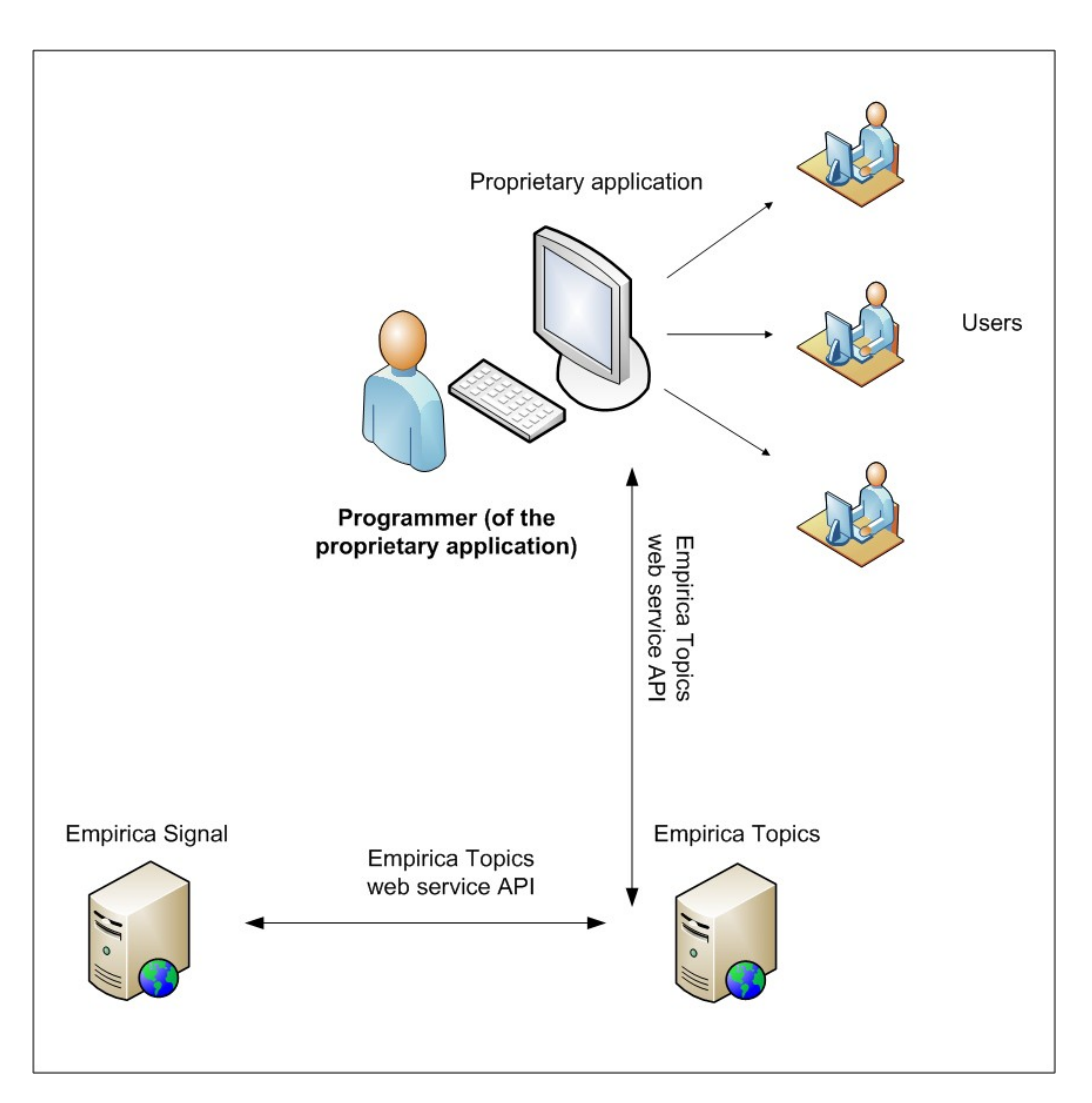

In your application, you must add integration points that implement the Oracle Empirica Topics web service API, which is available using the Oracle Empirica Topics WSDL.

In this document, code snippets are displayed using Java. For a .NET application, C# techniques are comparable.

#### **Note:**

Oracle Empirica Topics is installed as part of the Oracle Empirica Signal application and includes:

- The Empirica Topics web service that implements the Oracle Empirica Topics API for Save to Topic in your proprietary application.
- Topic Management in Oracle Empirica Signal for end users to view and edit their topics.
- Topics administration in Oracle Empirica Signal for administrators to manage topic workflow configurations, work teams, user accounts and their permissions.

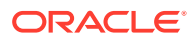

# <span id="page-8-0"></span>Configuring users

The Oracle Empirica Topics web service acts on behalf of your application's end users. Any of your application's end users that are accessing topics through your application must also be provisioned with the same username and the appropriate Oracle Empirica Topics permissions and work teams on the Oracle Empirica Signal server.

The Oracle Empirica Topics web service validates these Oracle Empirica Topicsspecific privileges and work team permissions for that username. When you implement an API call, you must set the **Username** field in the TopicsServiceContext. For more information, see [API](#page-24-0). If your application tries to access a topic on behalf of either an unknown username or a user without valid permissions, a TopicsServiceException is generated. Only topics, actions, topic templates, and work teams that the user has permission to access are returned from any call.

# **Security**

The WebLogic administrator must create a user for exclusive use by your application and the Oracle Empirica Topics web service.

The Oracle Empirica Topics web service username and password credentials are provisioned on the Oracle Empirica Topics WebLogic server. Your application then sets this username and password along with the standard WS-SECURITY Username Token Policy as part of every web service call. The Oracle Empirica Topics server validates access to the Topics web service using these credentials. The Oracle Empirica Topics server can return an exception if the web service credentials are not correct or the Username Token Policy has not been set. The Oracle Empirica Topics web service will then not be available to your application.

# **WSDL**

You import the Oracle Empirica Topics WSDL to generate Java or .NET proxy classes in order to access the Oracle Empirica Topics Service API. For more information on the WSDL, see the Oracle Empirica Signal distribution file, Signal\_Install.tar.gz, and the following files:

- Topics Service/EmpiricaTopicsService.wsdl
- Topics\_Service/EmpiricaTopicsService\_schema1.xsd

Alternatively, your application may import from an active Oracle Empirica Topics server, such as http://<hostname >:<port >/TopicsService/ws/topicsService? wsdl, to generate a stub for the Oracle Empirica Topics web service.

# Connecting to the Oracle Empirica Topics web service

To connect your application to the Oracle Empirica Topics web service, you need to set up web service properties in your code:

• **The end point address**—This is the URL address of the Oracle Empirica Topics web service such as

https://<hostname >:<port number /TopicsService/ws/topicsService

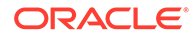

It is recommended that the Oracle Empirica Topics web service run with SSL so that your application attaches to the service using HTTPS.

- <span id="page-9-0"></span>• **Http chunk size when sending large attachments (for Java only)**—This property specifies the maximum chunking size that the web service uses when sending attachments.
- **Username**—This is the Oracle Empirica Topics service user name.
- **Password**—This is the Oracle Empirica Topics service password. You also need to enable the MTOMFeature in your proprietary application when calling Oracle Empirica Topics web service APIs that send attachments.

If you have a Java application or your application uses .NET:

Java integration

For Java applications, set the MTOMFeature for your web service. Also set up WS SECURITY and the username token policy by defining the SecurityPoliciesFeature for your web service.

• [.NET integration](#page-10-0)

If your application uses .NET, you specify similar properties to the Java integration to connect to the Oracle Empirica Topics web service, but for .NET the calls to connect are different. For example, your application will pass the Oracle Empirica Topics service URL as a parameter to connect to the Oracle Empirica Signal web service.

## Java integration

For Java applications, set the MTOMFeature for your web service. Also set up WS SECURITY and the username token policy by defining the SecurityPoliciesFeature for your web service.

The following example demonstrates how to connect to the Oracle Empirica Topics web service for each call:

```
// Instantiate the Topics web service proxy
EmpiricaTopicsService topicsService = new EmpiricaTopicsService(new
```

```
URL("https://<hostname>:<port number>/TopicsService/ws/topicsService?
 wsdl"), new QName("http://oracle.hsgbu.topics.com",
 "EmpiricaTopicsService"));
```
BindingProvider bindingProvider = (BindingProvider)topicsService;

```
// Set the endpoint address for the Topics web service
bindingProvider.getRequestContext().put(
```

```
 BindingProvider.ENDPOINT_ADDRESS_PROPERTY,
```
"https://<hostname>:<port number>/TopicsService/ws/topicsService");

#### **// Set the username token policy**

```
SecurityPoliciesFeature securityFeatures =
```

```
 new SecurityPoliciesFeature(new String[]{
   "oracle/wss_username_token_over_ssl_client_policy"});
// Include MTOM if this API call sends attachments
```

```
topicsService.getEmpiricaTopicsPort(new MTOMFeature(), 
securityFeatures);
```

```
// Set the Oracle Empirica Topics user name and password
bindingProvider.getRequestContext().put(BindingProvider.USERNAME_PROPERT
Y, 
   <topics service username>);
bindingProvider.getRequestContext().put(BindingProvider.PASSWORD_PROPERT
Y, 
   <topics service password>);
```
**// Set a maximum chunk size when calling an API that streams attachments** bindingProvider.getRequestContext().put

("com.sun.xml.ws.transport.http.client.streaming.chunk.size", 8192);

Substitute your environment's values for <hostname >, <port number >, <topics service username >, and <topics service password >.

## .NET integration

If your application uses .NET, you specify similar properties to the Java integration to connect to the Oracle Empirica Topics web service, but for .NET the calls to connect are different. For example, your application will pass the Oracle Empirica Topics service URL as a parameter to connect to the Oracle Empirica Signal web service.

You must use standard .NET practices to integrate with WS Security and the Username Token Policy.

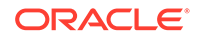

# <span id="page-11-0"></span>2 Use cases

#### • Implementing the Save to Topic features

Using Topic Management in Oracle Empirica Signal, an end user can create, display, edit, and move topics through a workflow. Topics can have attachments such as files, graphs, tables, URLs, or notes. Topics can also contain one or more actions which can also have attachments.

#### [Save to Topic link](#page-12-0)

Your application can incorporate a **Save to Topic** link into its pages, similar to how Oracle Empirica Signal includes the link above the Data Mining Results Table. If the user clicks the **Save to Topic** link, the application displays a dialog box and calls the Oracle Empirica Topics web service. The Oracle Empirica Topics web service initializes the values and saves an attachment containing the application's data to the specified topic or action.

#### [Save to Topic dialog box](#page-13-0)

When the user clicks **Save to Topic**, the Save to Topic dialog box appears. In the Save to Topic dialog box, the user can save to an existing topic or action, or to a new topic.

#### [Select Topic dialog box](#page-15-0)

From the Save to Topic dialog box, the user can browse for existing topics. From the **Browse** link, the Select Topic dialog box appears where the user can select a topic or can view all properties for available topics.

#### [Save to topic with topic templates](#page-16-0)

If topic templates have been created by an Oracle Empirica Topics administrator, and they are visible to a work team to which the user belongs, then the **Topic template** drop-down list should appear in the Save to Topic dialog box.

#### [Save to topic and work teams](#page-17-0)

An Oracle Empirica Topics administrator can configure a topic workflow configuration such that the topics are visible to one of the following:

#### • [Browse work teams](#page-18-0)

In the Save to Topic dialog box, users can browse work teams. The user clicks **Browse** to navigate to the Browse Work Teams dialog box (Figure 2–7) and can select a work team. When the user selects a work team and clicks **OK**, the work team appears in the **Visible to work team** drop-down list.

• [Saving attachments](#page-19-0)

In the Save to Topic dialog box, if the user clicks **OK**, the attachment is saved to the specified topic or action.

• [Viewing topics](#page-20-0)

The Topics tab shows a table of all the topics that are accessible by the user.

# Implementing the Save to Topic features

Using Topic Management in Oracle Empirica Signal, an end user can create, display, edit, and move topics through a workflow. Topics can have attachments such as files,

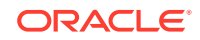

<span id="page-12-0"></span>graphs, tables, URLs, or notes. Topics can also contain one or more actions which can also have attachments.

A topic workflow configuration contains all attributes of topics. Topics are associated with work teams which are sets of users with permissions to view, edit, or save an attachment to a topic. An Oracle Empirica Signal administrator defines topic workflow configurations and configures work teams and their permissions.

Your proprietary application can use the Oracle Empirica Topics web service to display the **Save to Topic** link and dialog boxes for a user of your application to attach tables, graphs, or files to topics and/or actions.

The use cases in this chapter describe a sample implementation by Oracle Empirica Signal of the Save to Topic features and associated web services calls. You can integrate with Save to Topics in your user interface in a way that is appropriate for your proprietary application.

# Save to Topic link

Your application can incorporate a **Save to Topic** link into its pages, similar to how Oracle Empirica Signal includes the link above the Data Mining Results Table. If the user clicks the **Save to Topic** link, the application displays a dialog box and calls the Oracle Empirica Topics web service. The Oracle Empirica Topics web service initializes the values and saves an attachment containing the application's data to the specified topic or action.

The following example (Figure 2–1) shows integration points of the Oracle Empirica Signal application with Oracle Empirica Topics. You can add the **Save to Topic** link to any page in your application with graphs or tables, or with pages that can be rendered as a file. For example, you can render the contents of a page as a PDF file, and save the PDF file to a topic.

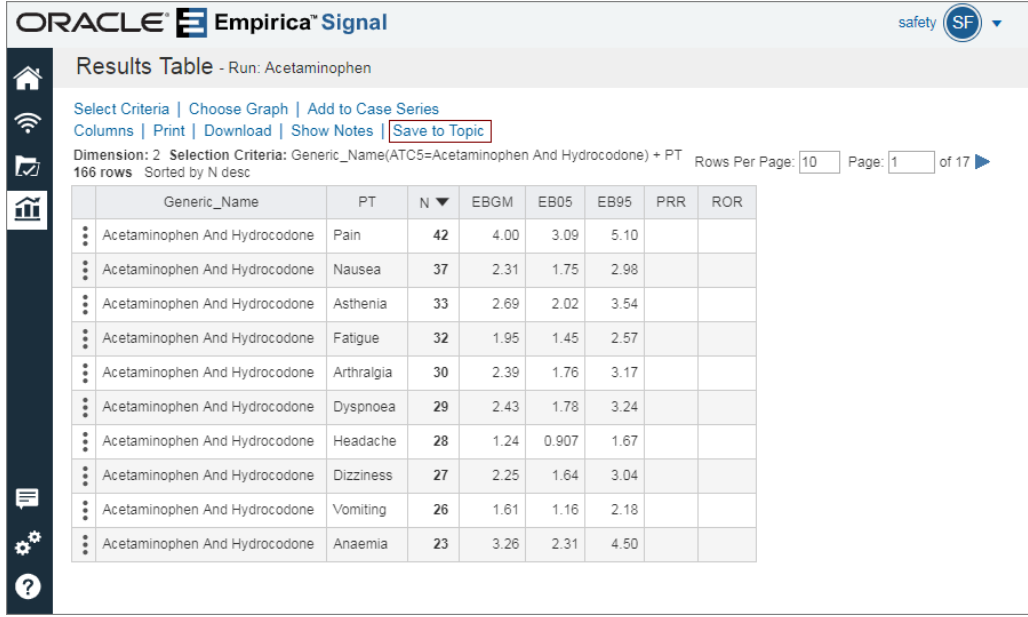

Figure 2–1 Save to Topic link in the Empirica Signal Data Mining Results Table

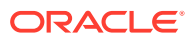

To implement the **Save to Topic** link:

**Methods** 

To implement the **Save to Topic** link, your application invokes the getUserInfo method.

## <span id="page-13-0"></span>**Methods**

To implement the **Save to Topic** link, your application invokes the getUserInfo method.

Your application should display the **Save to Topic** link conditionally, based on the user's permissions. The link should appear only if the user has the appropriate work team permissions.

TopicsUserInfo.getUserInfo().isCanSavetoTopic()

The user must have the same username in your application and in Oracle Empirica Topics. TopicsUserInfo.getUserInfo() gives a TopicsServiceException if the username from your application is not found.

# Save to Topic dialog box

When the user clicks **Save to Topic**, the Save to Topic dialog box appears. In the Save to Topic dialog box, the user can save to an existing topic or action, or to a new topic.

Your application should create a Save to Topic dialog box. This page should have similar options to the example (Figure 2–2) and can vary based on your application's design.

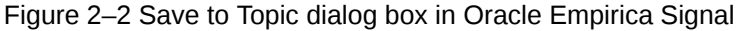

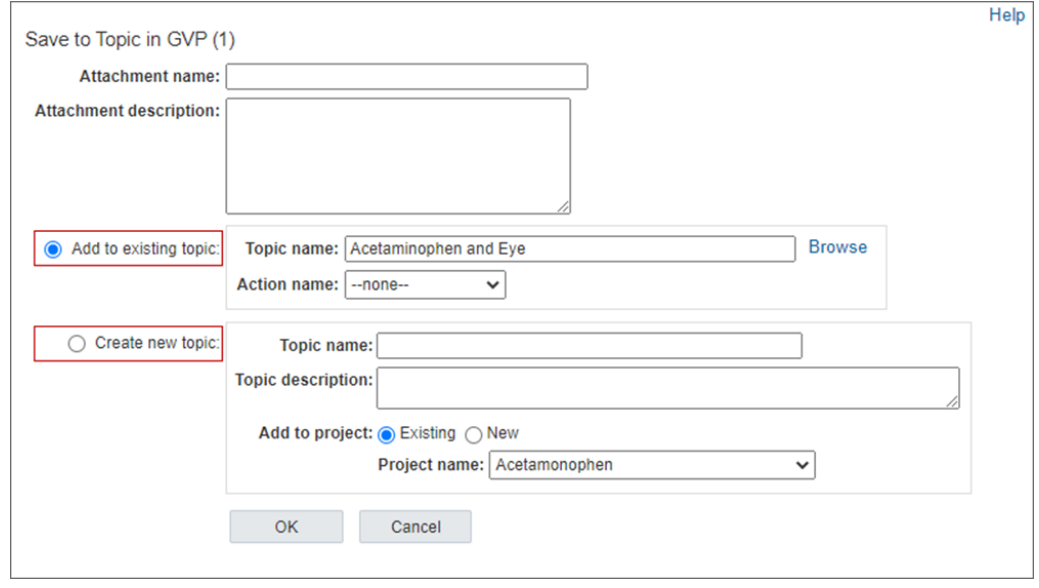

To save to a topic or action, the user can enter the attachment name and select an existing topic from the **Add to existing topic** drop-down list, or create a new topic.

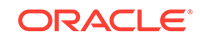

<span id="page-14-0"></span>If an existing topic is selected, the **Action name** drop-down list is populated with the actions for that topic. The user can save an attachment to a topic or to an action in the topic.

If the user selects the **Create new topic** option, a new topic name is required and the user either selects an existing project or a new project. Projects are used to categorize a topic and are optional. The user can select **Unassigned** from the drop-down list if there is no project. The project **Unassigned** has ID 0. To create a topic, the user must have the permission to create topics.

To render the **Save to Topic** dialog box:

**Methods** 

Your application invokes the following methods to render the Save to Topic dialog box.

## **Methods**

Your application invokes the following methods to render the Save to Topic dialog box.

getUserInfo-Gets the user privileges. The method returns the TopicsUserInfo value object, which contains the field CanSaveToNewTopic. If this field is false, you can disable the section for creating topics. The field allowedAttachments contains a list of the type of attachment types that are allowed for this user configuration. The values in the list can be TABLE, IMAGE, URL, FILE, or NOTE. Use this list to determine the types of attachments to include in your dialog. For the Save to Topic example in Figure 2-2, only TABLE and IMAGE are included.

See Figure 2–3, Save to Topic dialog box with different attachment types, for an example of where the user can choose any attachment type. If allowedAttachments includes URL, FILE, and NOTE, then a user selects the attachment type from the **Attachment type** radio button. The user selects the radio button **Application data** for a table or image from the application, or selects **file**, **note**, or **URL**. The **file** and **URL** radio buttons have input fields to enter the file or URL. For the **note** type, the user enters the text for the note in the attachment description field.

- getTopicContexts—Gets all topics to which the user can save an attachment and populates the existing topics drop-down list. Oracle Empirica Signal applications remember the most recent topic when the user saves an attachment. This topic becomes the default topic since users often save additional attachments to the most recent topic. You may design your application to remember the most recent topic.
- getActionContexts—Gets associated actions using the user's selected existing topic.

Oracle Empirica Signal applications remember the most recent saved action when the user saves an attachment. This action becomes the default action since users often save additional attachments to the most recent action. You can design your application to remember the last saved action.

getProjects—Gets a list of project names associated with your topics. This method is used when creating a topic. Oracle Empirica Signal applications remember the most recent project when the user saves an attachment to a new topic. This project becomes the default project for new topics since users sometimes create additional topics within the most recent project.

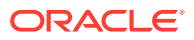

<span id="page-15-0"></span>When Oracle Empirica Signal applications populate the **Project** drop-down list, they combine the project names returned from the Oracle Empirica Topics web service with projects from other areas of the application. In this way, users can associate new topics with projects across the application. If your application categorizes objects by name, you can design your application to aggregate project names from topics with other names from your application and thus include all these category names in the **Project** drop-down list. If you specify a project name that does not already exist, the project name is saved as a new project when the topic attachment is saved.

You can design your application to remember the most recent project when new topics are created.

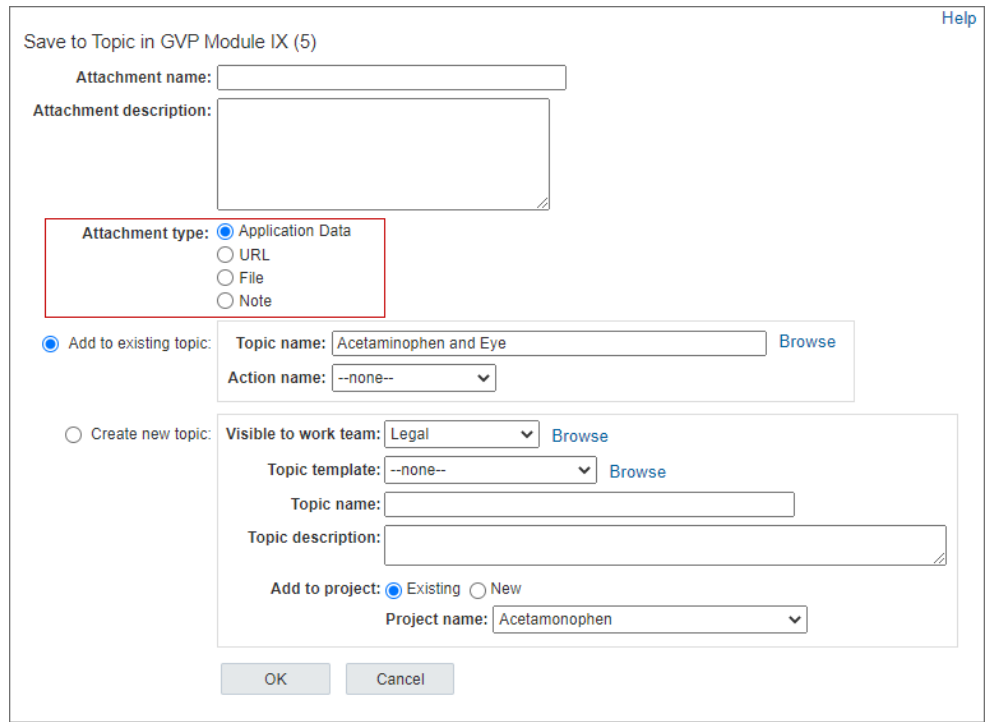

Figure 2-3 Save to Topic dialog box with different attachment types

# Select Topic dialog box

From the Save to Topic dialog box, the user can browse for existing topics. From the **Browse** link, the Select Topic dialog box appears where the user can select a topic or can view all properties for available topics.

The example Select Topic dialog box from Oracle Empirica Signal can include filter fields to limit the topics that appear in the Select Topic table. When the user selects a topic and clicks **OK**, the topic appears in the **Topic name** field of the Save to Topic dialog box.

Your application should create a Select Topic dialog similar to the example (Figure  $2-4$ ).

Figure 2–4 Select Topic dialog box in Oracle Empirica Signal

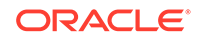

<span id="page-16-0"></span>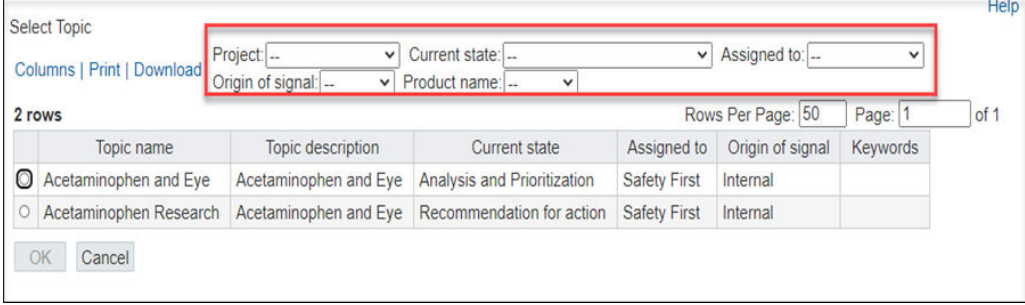

To render the **Select Topic** dialog box:

**Methods** 

Your application invokes the following methods to render the Select Topic dialog box.

## **Methods**

Your application invokes the following methods to render the Select Topic dialog box.

- getFieldMetadata—Gets the topic field definitions that are used to populate the column headers in the Select Topic table.
- getFieldValues—Gets the topic field values to populate the rows in the Select Topic table.
- getFilters—Gets topic field definitions and values for topic fields that can be used as filters. An administrator can designate topic fields as filters. These fields can be displayed in this dialog so that a user can limit the list of topics based on the filters.

#### **Note:**

For the above calls, set the FieldContext parameter for the web service call to FieldContext.TOPICS.

# Save to topic with topic templates

If topic templates have been created by an Oracle Empirica Topics administrator, and they are visible to a work team to which the user belongs, then the **Topic template** drop-down list should appear in the Save to Topic dialog box.

If the user selects a topic template from the **Topic template** drop-down list when creating a new topic, the new topic is populated with the following from the template:

- Topic field values for the initial topic state
- Actions and their field values for the initial action state

If the user does not select a template from the **Topic template** drop-down list when creating a new topic, none of the fields of the new topic will have pre-defined values and no actions will be created automatically for the topic.

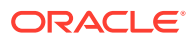

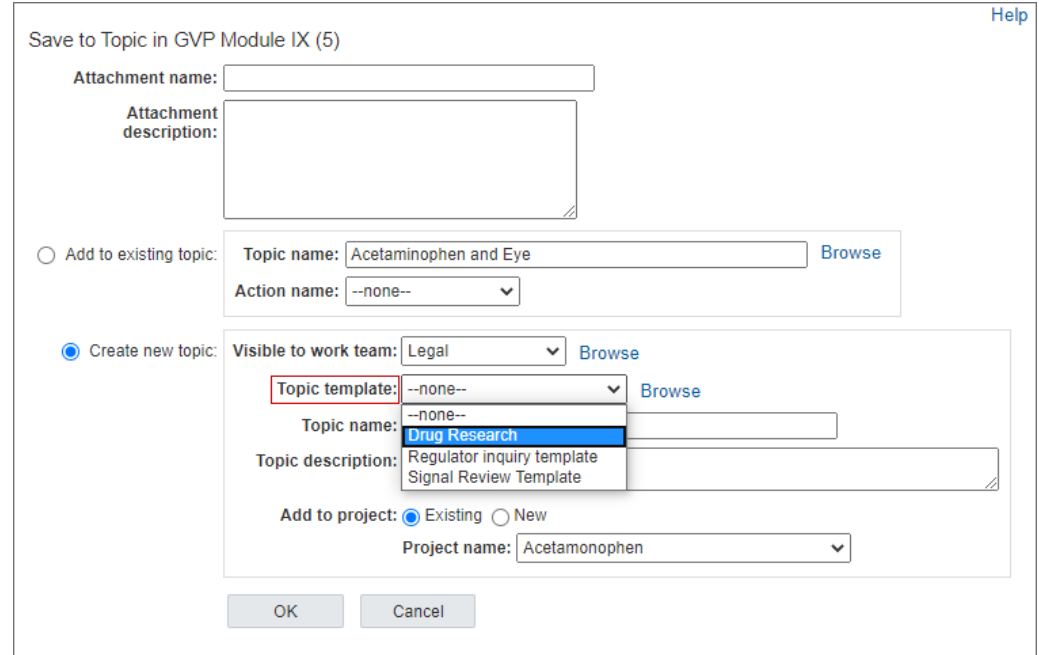

<span id="page-17-0"></span>Figure 2–5 Save to Topic dialog box in Oracle Empirica Signal when topic templates are available to the user

To render the **Topic template** drop-down list:

**Methods** 

Your application invokes the following method to render the **Topic template** dropdown list.

## **Methods**

Your application invokes the following method to render the **Topic template** dropdown list.

• getTopicTemplateContexts—Gets the topic templates visible to at least one work team to which the user belongs.

# Save to topic and work teams

An Oracle Empirica Topics administrator can configure a topic workflow configuration such that the topics are visible to one of the following:

- One and only one work team.
- Zero, one, or more work teams.

If a topic workflow configuration is set to allow a topic to be visible to **one and only one work team**, the user must select a work team when creating a new topic from within your application. A **Visible to work team** drop-down list appears in the Save to Topic dialog box when creating new topics.

If a topic workflow configuration is set to allow a topic to be visible to **Zero, one, or more work teams**, then no **Visible to work team** drop-down list should appear. A new topic is private to the user who created it or to a superuser. Either of these users

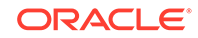

<span id="page-18-0"></span>can edit the topic from within the Oracle Empirica Signal Topics application and publish it by assigning it to one or more work teams.

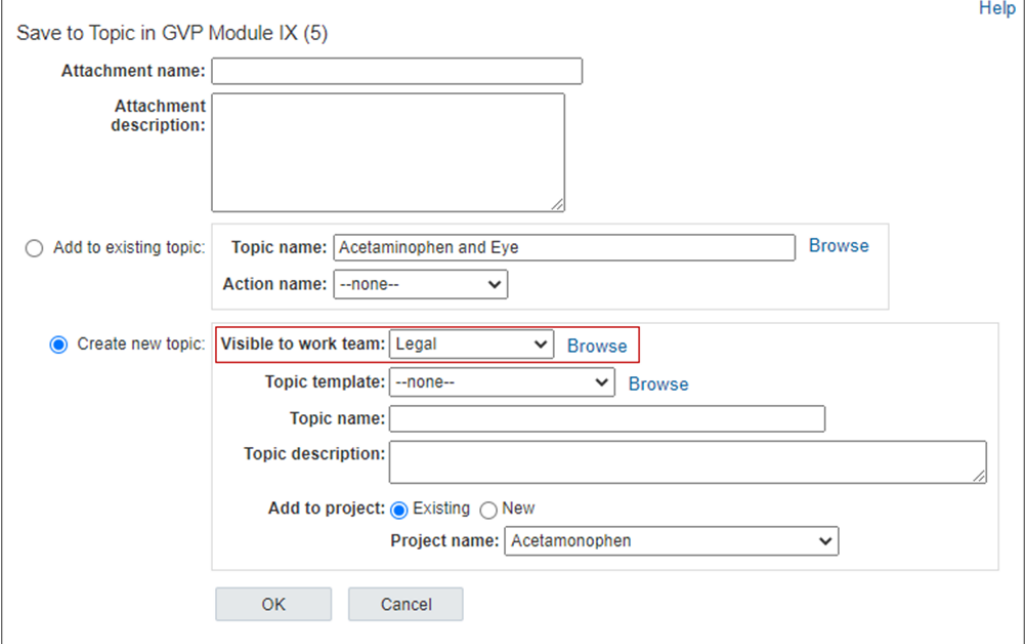

Figure 2–6 Save to Topic dialog box in Oracle Empirica Signal configured for one and only one work team

To render the **Visible to work team** drop-down list:

**Methods** 

Your application invokes the following method to render the **Visible to work team** drop-down list.

## **Methods**

Your application invokes the following method to render the **Visible to work team** drop-down list.

• getWorkteamContexts—Gets the work teams based on the user's work team permissions.

# Browse work teams

In the Save to Topic dialog box, users can browse work teams. The user clicks **Browse** to navigate to the Browse Work Teams dialog box (Figure 2–7) and can select a work team. When the user selects a work team and clicks **OK**, the work team appears in the **Visible to work team** drop-down list.

Figure 2–7 Browse Work Teams dialog box in Oracle Empirica Signal

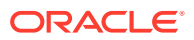

<span id="page-19-0"></span>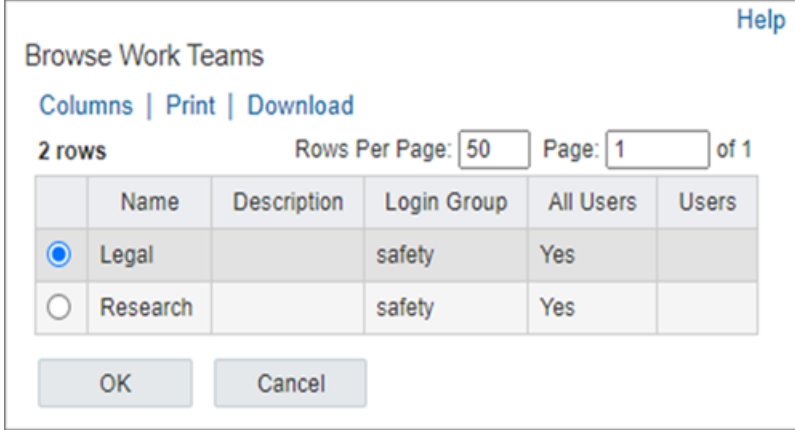

To render the **Browse Work Teams** dialog box:

**Methods** 

Your application invokes the following methods to render the Browse Work Teams dialog box.

## **Methods**

Your application invokes the following methods to render the Browse Work Teams dialog box.

- getFieldMetadata—Gets the work team field definitions that are used to populate the work team column headers in the browse work team table.
- getFieldValues—Gets the work team field values that are used to populate the work team rows in the browse work team table.
- getFilters—Gets work team field definitions and values for work team fields that can be filtered. An administrator can designate work team fields as filters. These fields are displayed in this dialog so that a user can limit the list of work teams based on the filters.

#### **Note:**

For all the above calls, set the FieldContext parameter of the method to FieldContext.WORKTEAMS.

# Saving attachments

In the Save to Topic dialog box, if the user clicks **OK**, the attachment is saved to the specified topic or action.

See the methods to save the attachment or stream the attachments to the Oracle Empirica Topics server:

#### **[Methods](#page-20-0)**

Your application invokes the following methods to save the attachment when the user clicks **OK** in the Save to Topic dialog box.

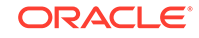

#### **Streaming attachments**

If your application uses Java, use the JAX-WS infrastructure and DataHandler to stream the data to the Oracle Empirica Topics server.

## <span id="page-20-0"></span>**Methods**

Your application invokes the following methods to save the attachment when the user clicks **OK** in the Save to Topic dialog box.

- attachTopic—Attaches to an existing topic.
- attachAction—Attaches to an existing action.
- attachNewTopic—Creates a new topic and adds the attachment to it.

## Streaming attachments

If your application uses Java, use the JAX-WS infrastructure and DataHandler to stream the data to the Oracle Empirica Topics server.

If your application uses .NET, first call the Oracle Empirica Topics service API *streamFileAttachment(),* and then call one of the three Oracle Empirica Topics web service calls to attach the file to a topic or an action.

# Viewing topics

The Topics tab shows a table of all the topics that are accessible by the user.

For example, the user can view the first topic **Acetaminophen** by selecting the topic's

**Row Action menu** (  $\bullet$  ) and then clicking **View** (Figure 2–8).

In Oracle Empirica Topics, a user can:

- View or edit topics and actions.
- Add attachments such as files, notes, and URLs.
- View attachments added using the **Save to Topic** interface.
- View the source information associated with an attachment.
- Change the topic state to move the topic through the workflow.

Figure 2–8 Topics tab in Oracle Empirica Signal

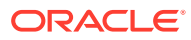

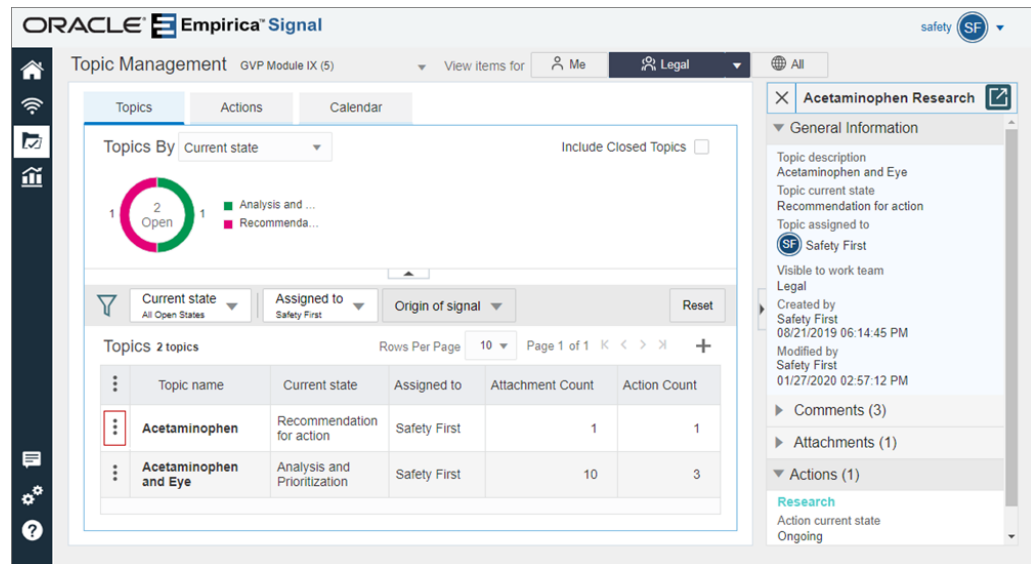

From the Edit Topic page or View Topic page, the user can view attachments for a topic. If the user hovers over the attachment name, additional information about the attachment displays.

Figure 2–9 View Topic and Attachment table in Oracle Empirica Signal

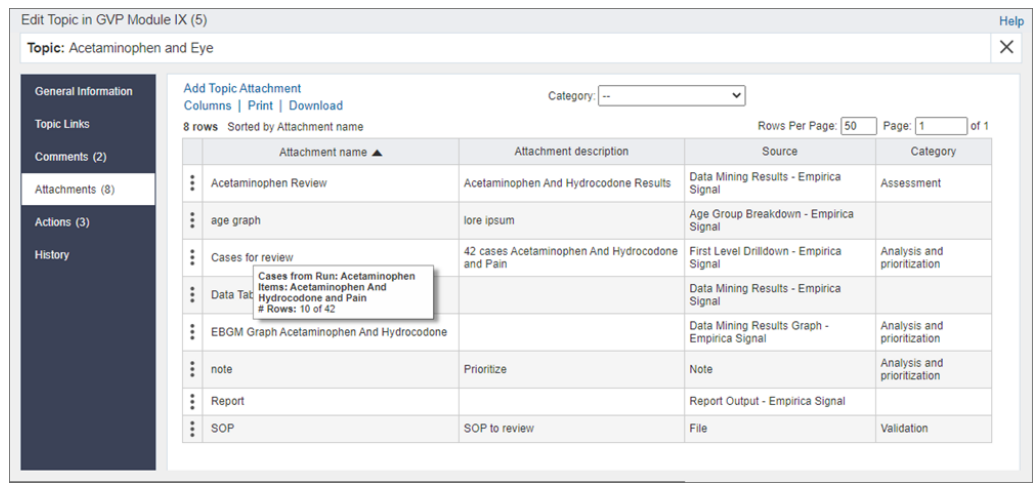

If the user selects **View Source Details** from the attachment's **Row Action menu**

 $($ ), the source details are displayed in a pop-up window. This window includes the topic name, attachment name, and source at the top of the window.

Figure 2–10 View Source Details in Oracle Empirica Signal

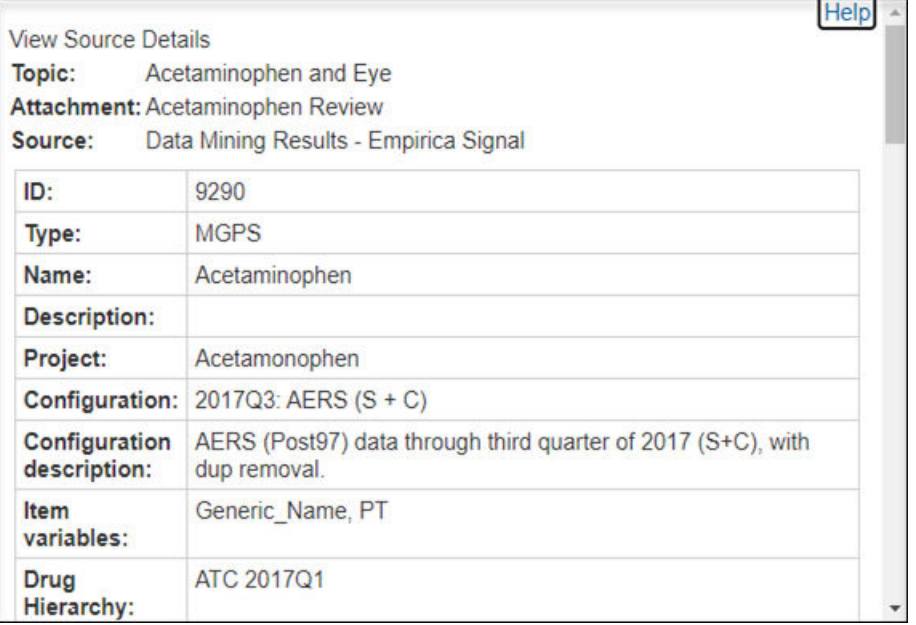

To view the attachment, the user selects **View** from the attachment's **Row Action**

**menu** (  $\bullet$  ). If the attachment is of type TABLE and there are notes associated with the table, a **Show Notes** link is displayed above the table.

For TABLE type attachments, you send XML with the metadata and data for the table. For more information, see [XML attachment tables.](#page-49-0)

Figure 2–11 Attachment—View

| Attachment - Acetaminophen Review<br>Columns   Print   Download   Show Notes   Back<br>Dimension: 2 Selection Criteria: Generic_Name(ATC5=Acetaminophen And Hydrocodone) + PT<br><column> Per Page: 50<br/>Page: 1<br/>of 1<br/><column><br/><column><br/>PT.<br/><b>PRR</b><br/><b>ROR</b><br/>EBGM<br/>EB05<br/>EB95<br/>Generic_Name<br/>N<br/><row><br/>Acetaminophen And Hydrocodone<br/>5.10<br/>Pain<br/>42<br/>4.00<br/>3.09<br/>Acetaminophen And Hydrocodone<br/>37<br/>2.31<br/>1.75<br/>2.98<br/>Nausea<br/><row><br/>Acetaminophen And Hydrocodone<br/>33<br/>3.54<br/>Asthenia<br/>2.69<br/>2.02<br/>1.45<br/>Acetaminophen And Hydrocodone<br/>Fatigue<br/>32<br/>1.95<br/>2.57<br/>3.17<br/>Acetaminophen And Hydrocodone<br/>Arthralgia<br/>30<br/>2.39<br/>1.76<br/>3.24<br/>2.43<br/>1.78<br/>Acetaminophen And Hydrocodone<br/>Dyspnoea<br/>29<br/>1.24<br/>0.907<br/>1.67<br/>Acetaminophen And Hydrocodone<br/>Headache<br/>28<br/>27<br/>3.04<br/>Acetaminophen And Hydrocodone<br/><b>Dizziness</b><br/>2.25<br/>1.64<br/>Acetaminophen And Hydrocodone<br/>2.18<br/>Vomitina<br/>26<br/>1.61<br/>1.16<br/>Acetaminophen And Hydrocodone<br/>23<br/>3.26<br/>2.31<br/>4.50<br/>Anaemia</row></row></column></column></column> | ORACLE E Empirica <sup>®</sup> Signal<br><table title=""></table> |  |  |  |  |
|----------------------------------------------------------------------------------------------------|-------------------------------------------------------------------|--|--|--|--|
|                                                                                                    |                                                                   |  |  |  |  |
|                                                                                                    |                                                                   |  |  |  |  |
|                                                                                                    | 10 rows                                                           |  |  |  |  |
|                                                                                                    |                                                                   |  |  |  |  |
|                                                                                                    |                                                                   |  |  |  |  |
|                                                                                                    |                                                                   |  |  |  |  |
|                                                                                                    |                                                                   |  |  |  |  |
|                                                                                                    |                                                                   |  |  |  |  |
|                                                                                                    |                                                                   |  |  |  |  |
|                                                                                                    |                                                                   |  |  |  |  |
|                                                                                                    |                                                                   |  |  |  |  |
|                                                                                                    |                                                                   |  |  |  |  |
|                                                                                                    |                                                                   |  |  |  |  |
|                                                                                                    |                                                                   |  |  |  |  |
|                                                                                                    |                                                                   |  |  |  |  |
|                                                                                                    |                                                                   |  |  |  |  |

Figure 2–12 Attachment—View and Show Notes

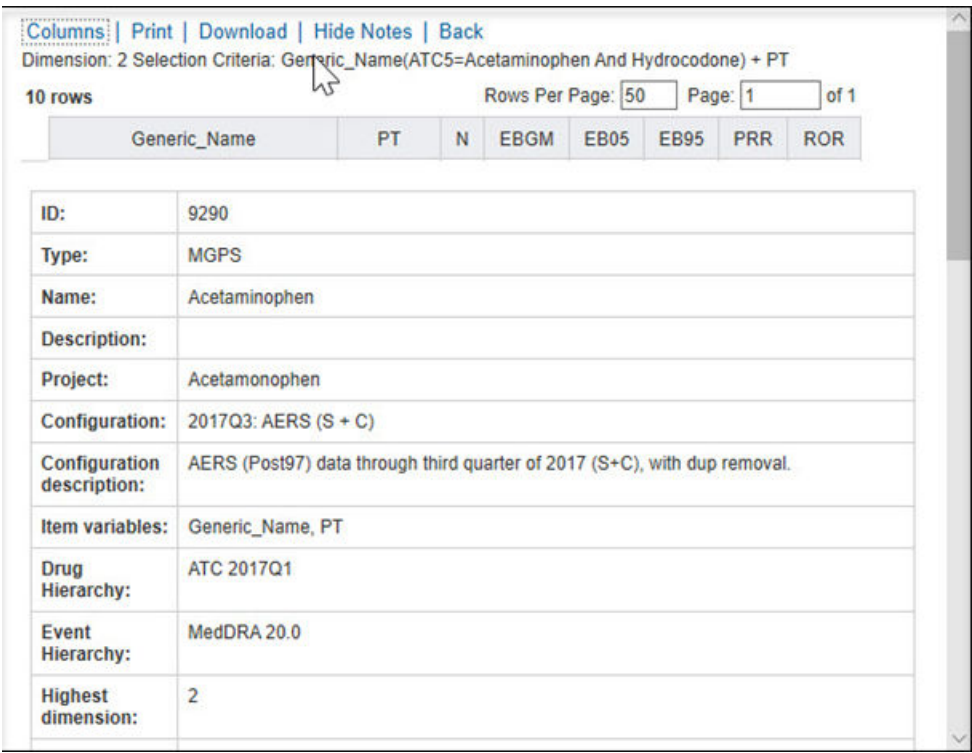

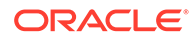

<span id="page-24-0"></span>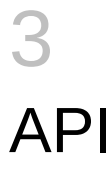

#### • API summary

The API includes topic service methods that retrieve information about topics or actions, or save to a topic or action.

#### • [Common value objects](#page-25-0)

Oracle Empirica Topics service methods contain value objects that are passed as arguments or returned from service calls. This document describes the member variables for each value object.

• [Methods](#page-28-0)

This section discusses the Oracle Empirica Topics methods in detail.

**[Exceptions](#page-42-0)** 

Exceptions are thrown by a method call when the Topics service detects a user error or an internal error.

• [Upload files for .NET](#page-45-0)

.NET clients must first stream files to the server and include a GUID in the attachmentInput parameter, and then call one of the attach methods.

# API summary

The API includes topic service methods that retrieve information about topics or actions, or save to a topic or action.

All input is validated, including checks to verify that a user has permission to save to topic or action. Any data that is retrieved is based on the user's work team permissions and topic workflow configuration.

Table 3-1 summarizes the Topics service methods.

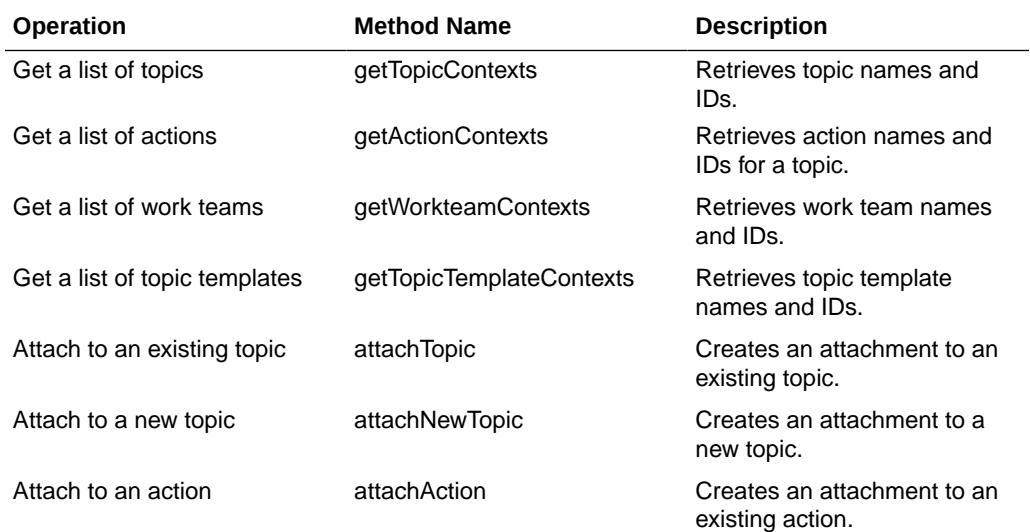

ORACLE®

<span id="page-25-0"></span>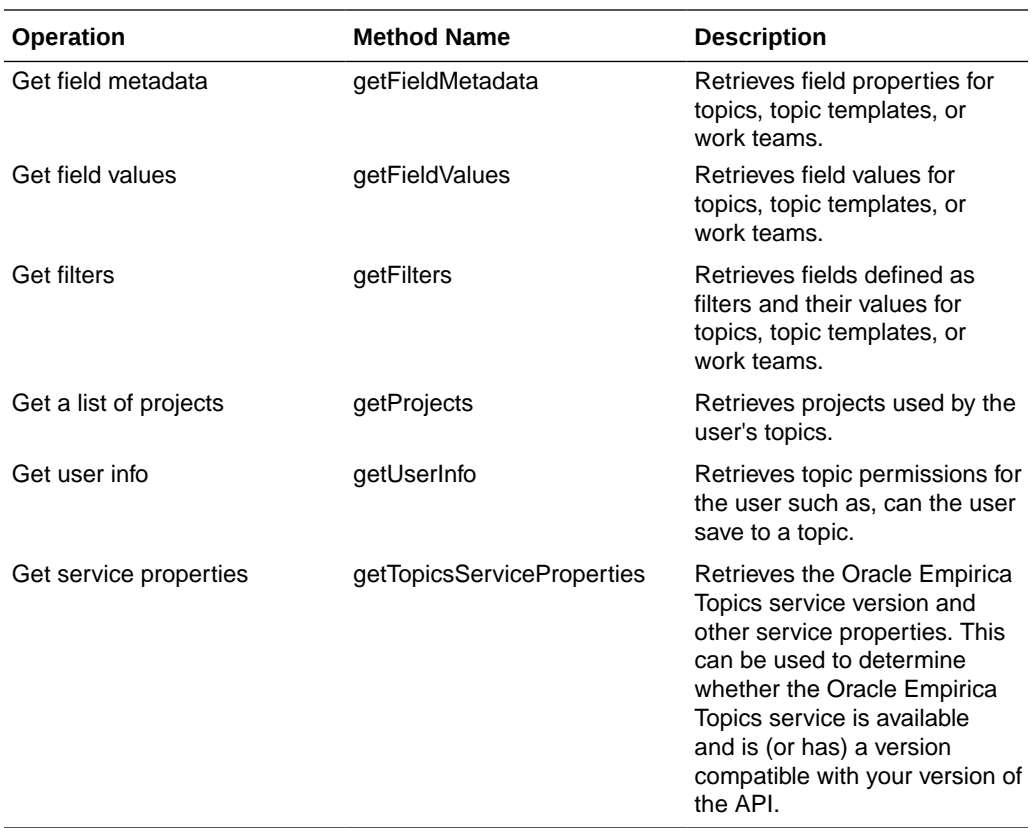

# Common value objects

Oracle Empirica Topics service methods contain value objects that are passed as arguments or returned from service calls. This document describes the member variables for each value object.

If you are importing the WSDL with Java, the value objects have protected member variables and your application will access the variables through public getters and setters that are generated from the WSDL. These fields are available in the getFieldName and setFieldName form. If you are importing the WSDL with .NET, the member variables are public rather than having getters and setters.

To include context information to process a request:

• TopicsServiceContext value object Most methods have a TopicsServiceContext value object passed as a parameter.

# TopicsServiceContext value object

Most methods have a TopicsServiceContext value object passed as a parameter.

This value object contains context information to process a request. The **username** field is required. You can also set optional parameters.

startRow and chunkSize—To page the resulting data by making multiple calls to the method with a starting row number and the number of rows to return with each call.

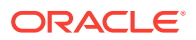

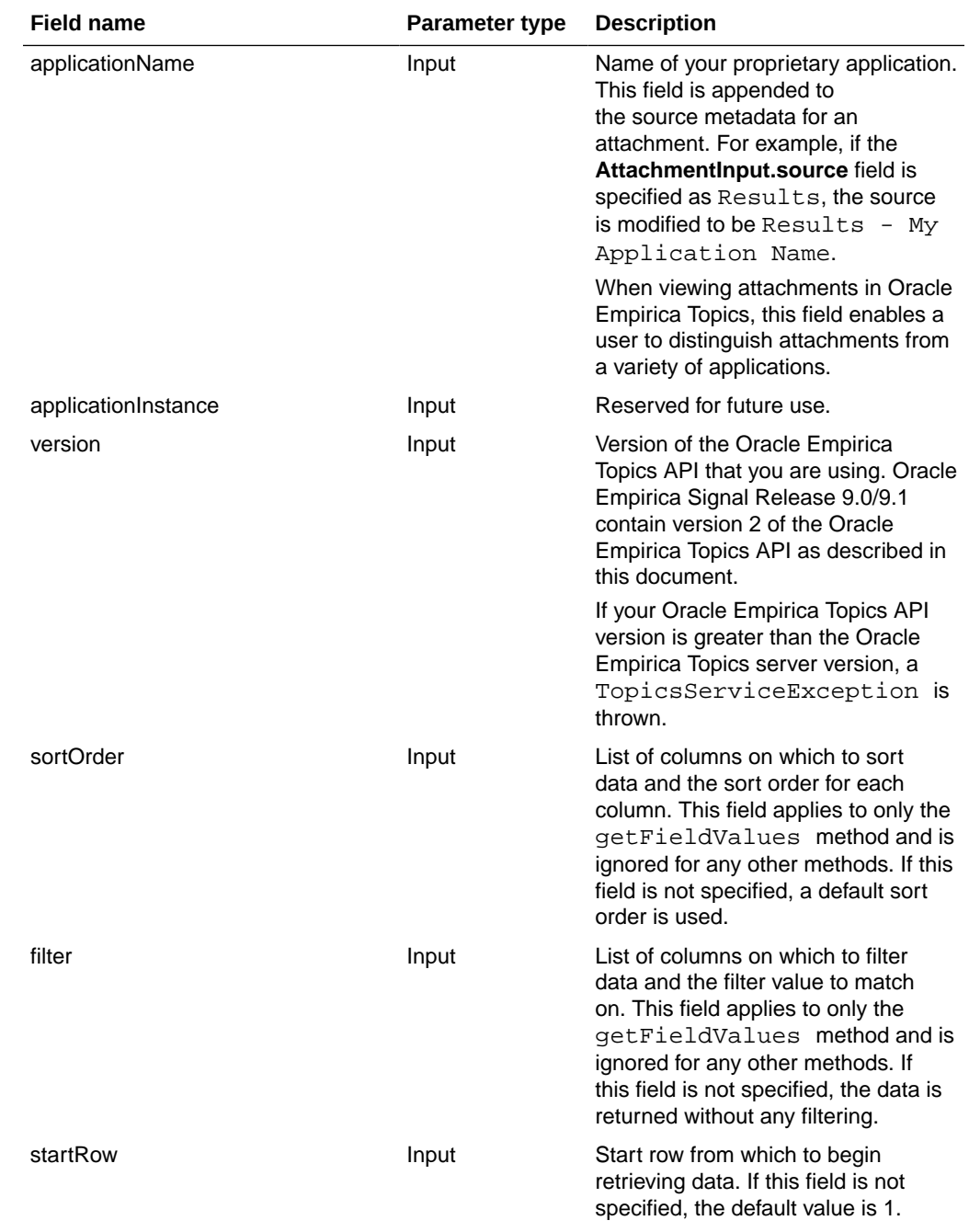

#### Table 3–2 TopicsServiceContext optional parameters

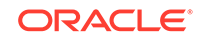

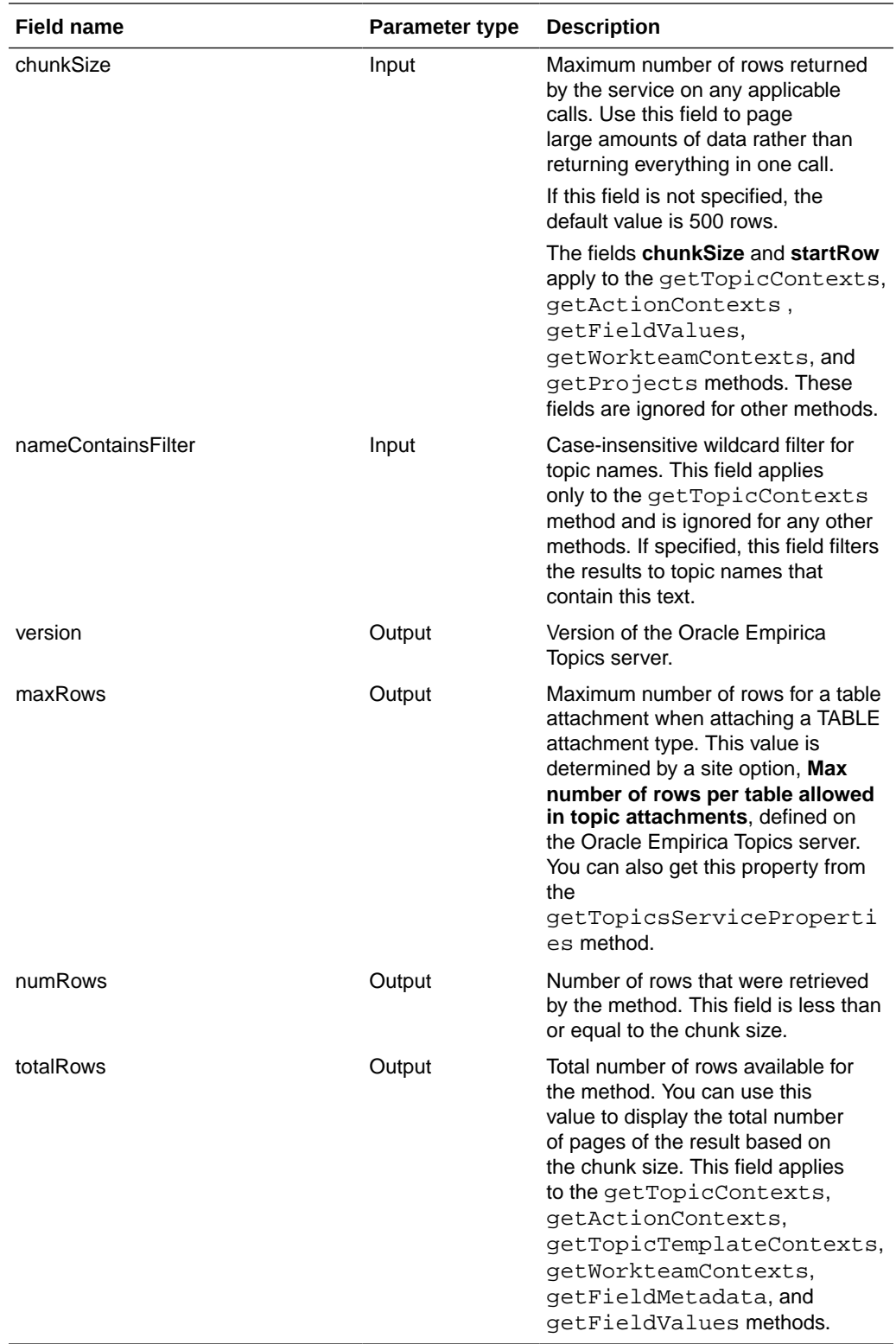

**class** TopicsServiceContext { String applicationName; String applicationInstance; Integer version;

```
 String username;
 Integer maxRows;
 Integer startRow;
 Integer chunkSize;
 Integer numRows;
 Integer totalRows;
 List<TopicsSortOrder> sortOrder;
 List<TopicsFilter> filter;
 String nameContainsFilter;
}
```
# **Methods**

This section discusses the Oracle Empirica Topics methods in detail.

• [Get a list of topics](#page-29-0)

Your application retrieves a list of topics by using the getTopicContexts method, which returns a list of topic contexts with the name and identifier of each topic.

• [Get a list of actions](#page-30-0)

Your application retrieves a list of actions for a topic available to the user by calling the getActionContexts method which returns a list of action contexts with the action name and ID, and the associated topic ID.

[Get a list of work teams](#page-31-0)

Your application can retrieve a list of work teams by using the getWorkteamContexts method.

[Get a list of topic templates](#page-31-0)

Your application can retrieve a list of topic templates. The topic templates can be used to prepopulate new topic fields and actions.

• [Attach to an existing topic](#page-32-0)

Your application can create an attachment to an existing topic. The topic argument in the attachTopic method contains the identifier of the topic. Set the **id** field of the topicContext argument to the ID of the topic to attach to.

- [Attach to a new topic](#page-34-0) Your application can create an attachment to a new topic.
- [Attach to an action](#page-35-0)

Your application can create an attachment to an existing action by calling the attachAction method.

• [Get field metadata](#page-36-0)

Your application can retrieve a list of all fields for topics, topic templates, or work teams by calling the getFieldMetadata method.

[Get field values](#page-37-0)

Your application can retrieve a list of all field values for each topic, topic template, or work team by calling the getFieldValues method.

**[Get filters](#page-38-0)** 

Your application can retrieve a list of fields that have been set up as filters and their values by calling the getFilters method.

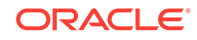

<span id="page-29-0"></span>[Get a list of projects](#page-40-0)

Your application can retrieve a list of existing projects by calling the get Projects method.

- [Get user info](#page-41-0) Your application can view the topic permissions for a user by calling the getUserInfo method.
- [Get topics service properties](#page-42-0)

Your application can retrieve the Oracle Empirica Topics server version and other properties by calling the getTopicsServiceProperties method.

## Get a list of topics

Your application retrieves a list of topics by using the getTopicContexts method, which returns a list of topic contexts with the name and identifier of each topic.

Your application retrieves a list of topics by using the getTopicContexts method, which returns a list of topic contexts with the name and identifier of each topic. This method can be used to populate a drop-down or selection list of existing topics in the **Save to Topic** dialog box.

The result is alphabetically sorted by name and includes the number of values returned and the total number of values. Optionally, you can set a start row and a chunk size in the TopicsServiceContext value object.

```
TopicContexts getTopicContexts(TopicsServiceContext serviceContext,
   long findTopicId)
   throws InvalidArgumentException, TopicsServiceException;
```
This method returns all topics available to this user. To also search for a particular topic by ID, set the findTopicId parameter to an ID that is greater than or equal to 0.

To limit the results by name, set the **TopicsServiceContext.nameContainsFilter** field to a string. In this case, the method returns only TopicContexts with topic names that contain that string with a case insensitive search. For example, when you set the **nameContainsFilter** field to imp, the resulting topic contexts might have results Important Results and Topics imported.

To get a list of topics:

• TopicsContext value object

The getTopicContexts method returns TopicContexts, which has a list of topic IDs and names.

### TopicsContext value object

The getTopicContexts method returns TopicContexts, which has a list of topic IDs and names.

TopicContexts extends the value object TopicsServiceContext and has the actual number of rows returned in **numRows** field and the total number of rows in the **totalRows** field.

If the findTopicId parameter was set, then the **matchingTopicContext** field in TopicsContexts contains the matching context or null if it was not found or not set. You

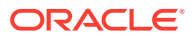

<span id="page-30-0"></span>can use this field to implement an auto complete field for the existing topic name in the Save to Topic dialog box in your application.

**Note:** Topic names are not unique.

```
class TopicContexts extends TopicsServiceResult {
  TopicContext matchingTopicContext;
 List<TopicContext> topicContexts;
}
class TopicsServiceResult {
  TopicsServiceContext topicsServiceContext;
}
class TopicContext {
 long id; String name;
}
```
## Get a list of actions

Your application retrieves a list of actions for a topic available to the user by calling the getActionContexts method which returns a list of action contexts with the action name and ID, and the associated topic ID.

The result is sorted by name and includes the number of actions returned and the total number of values. You should add an option in your user interface to not select an action. The Oracle Empirica Signal application adds the **--none--** option to the top of the drop-down list. Optionally, you can set a start row and a chunk size.

```
ActionContexts getActionContexts(
  TopicsServiceContext topicsServiceContext)
   throws InvalidArgumentException, TopicsServiceException;
```
To get a list of actions:

• ActionContexts value object The value object of the getActionContexts method returns a list of ActionContexts with action IDs and names and the associated topic ID.

### ActionContexts value object

The value object of the getActionContexts method returns a list of ActionContexts with action IDs and names and the associated topic ID.

```
class ActionContexts extends TopicsServiceResult {
  List<ActionContext> actionContexts;
}
class ActionContext {
  long id;
  String name;
```
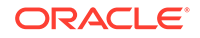

 long topicId; }

# <span id="page-31-0"></span>Get a list of work teams

Your application can retrieve a list of work teams by using the getWorkteamContexts method.

This method returns a list of work team contexts with the work team name and ID. The result is sorted by name and includes the values returned and the total number of values.

When using Save to Topic with a Topic Workflow Configuration that is set to **one and only one work team**, this method can be used to populate the list of work teams in the Save to Topic dialog box.

```
WorkteamContexts getWorkteamContexts(TopicsServiceContext 
serviceContext)
    throws InvalidArgumentException, TopicsServiceException;
```
To retrieve a list of work teams:

• WorkteamContexts value object

The getWorkteamContexts method returns WorkteamContexts with a list of work team names and IDs.

#### WorkteamContexts value object

The getWorkteamContexts method returns WorkteamContexts with a list of work team names and IDs.

```
class WorkteamContexts extends TopicsServiceResult { 
  List<WorkteamContext> workteamContexts;
}
class WorkteamContext {
  long id;
  String name;
}
```
## Get a list of topic templates

Your application can retrieve a list of topic templates. The topic templates can be used to prepopulate new topic fields and actions.

To get a list of topic templates, call the getTopicTemplateContexts method, which returns a list of topic template contexts with the name and identifier of each topic template. This method can be used to populate a drop-down list or a selection list for the topic template in the Save to Topic dialog box. You should add an option in your user interface to not select a template. The Oracle Empirica Signal application adds the options **--none--** to the top of the drop-down list.

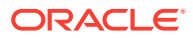

<span id="page-32-0"></span>The result is alphabetically sorted by name and includes the values returned and the total number of values. Optionally, you can set a start row and a chunk size.

```
TopicTemplateContexts getTopicTemplateContexts(
   TopicsServiceContext serviceContext)
   throws InvalidArgumentException, TopicsServiceException;
```
To get a list of topic templates:

• TopicTemplateContexts value object

The getTopicTemplateContexts method returns TopicTemplateContexts with a list of topic template IDs and names.

### TopicTemplateContexts value object

The getTopicTemplateContexts method returns TopicTemplateContexts with a list of topic template IDs and names.

#### **Note:**

Topic template names are not unique.

```
class TopicTemplateContexts extends TopicsServiceResult {
  List<TopicTemplateContext> topicTemplateContexts;
}
class TopicTemplateContext extends BaseTopicContext {}
class BaseTopicContext {
  long id; 
  String name;
}
```
## Attach to an existing topic

Your application can create an attachment to an existing topic. The topic argument in the attachTopic method contains the identifier of the topic. Set the **id** field of the topicContext argument to the ID of the topic to attach to.

The attachmentInput argument has the name, extension, attachment type, and optional properties of the attachment. The **dataHandler** field is a W3C MTOM (Message Transmission Optimization Mechanism) type to stream data.

The attachment types are:

- **IMAGE**—A ZIP file with a series of JPG, JPEG, PNG, or GIF images, optional \*.txt files, and optional notes.txt files. If a text file other than  $n$ otes\*.txt contains a comma-separated list, each item is rendered on a separate line.
- **FILE**—Any file, such as a PDF file.
- **TABLE**—An XML representation of a table. An example is a case series table. See [XML attachment tables](#page-49-0) for the XML definition.

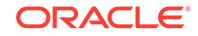

- <span id="page-33-0"></span>URL—A URL address in the form http[s]://xxx[:port][/yyy.zzz], with a maximum length of 2000 characters.
- **NOTE**—A text note, with a maximum length of 2000 characters.

Typically, your application writes an IMAGE or TABLE attachment to a temporary file, streams the file using the attachTopic, attachNewTopic, or attachAction method, and then deletes the file. A .NET client calls the streamFileAttachment method first, and then calls the attachTopic, attachNewTopic, or attachAction method.

void attachTopic(TopicsServiceContext topicsServiceContext, TopicContext topicContext, AttachmentInput attachmentInput) throws InvalidArgumentException, TopicsServiceException;

To create an attachment to an existing topic:

• AttachmentInput value object The attachment input value object includes the following fields.

#### AttachmentInput value object

The attachment input value object includes the following fields.

- **name**—Required name field, with a maximum length of 255 characters.
- **description**—Optional description, with a maximum length of 2000 characters. If the attachment type is NOTE, the description field is required and contains the note text.
- **source**—Required brief name of the source, such as "Cases," with a maximum length of 2000 characters.
- **sourceText**—Required brief information about the attachment, with a maximum length of 2000 characters. This text is application-dependent and the field supports HTML tags, such as <br>> $\epsilon$  and <table><tr>><td> and font formatting tags. This might contain metadata to display to the user about the attachment such as the number of cases.

It is displayed in the tooltip for values in the **Attachment name** column in the Topic or Action Attachments table when viewing or editing a topic. The text is limited to 500 characters by Internet Explorer.

If the **notes** field is not specified, then the sourceText is also displayed in the View Source Details dialog box. The dialog box is displayed when the user selects **View Source Details** for an attachment type.

- **type**—Required attachment type of IMAGE, FILE, TABLE, NOTE, or URL. The SIGNAL type is reserved.
- **extension**—Name of the extension, with a maximum length of 40 characters. This is required if the attachment type is FILE. If the type is IMAGE, a ZIP file extension is required and the zip file contains JPG, PEG, PNG, or GIF images, optional \*.txt files with strings such as section headers, and optional notes\*.txt files.
- **notes**—Optional details that contain an encapsulated HTML <table> tag for notes. **Notes** are more detailed and can be much longer than the **sourceText** field since they are displayed in a scrollable window and not in a tooltip. If specified, the **notes** field is displayed in the View Source Details dialog box when selecting **View Source Details** for an attachment in the Topic or Action

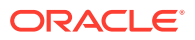

<span id="page-34-0"></span>Attachments table. If the **notes** field is not specified, then the **sourceText** field value is displayed in the View Source Details dialog box. This field can be formatted with HTML tags, such as formatting as an HTML table and setting the font style for the text.

The **notes** field is different from the notes shown by selecting the **Show Notes** link above a TABLE. The optional notes on a TABLE are part of the XML that is streamed with the attachment. This **notes** field is also different from the notes in IMAGE attachments, where any notes\*.txt files in the IMAGE zip file are always displayed along with image files in the attachment.

- **dataHandler**—Used by Java clients to stream data. The DataHandler is a MTOM (W3C Message Transmission Optimization Mechanism) for streaming data to transfer large amounts of data. It can be used for large or binary files. For .NET, the dataHandler variable is not used and you should call the streamFileAttachment method to stream your attachment.
- **guid**—Used by .NET clients when streaming data. The **guid** uniquely identifies the attachment across two method calls, the first to stream the attachment and then the second to attach to a topic or action.
- **urlAddress**—If the attachment type is URL, the urlAddress contains the **URL** field. It must be in the form  $http[s]://xxx[port][/yyy].$  The maximum length is 2000.
- **data**—If the attachment type is FILE, the **data** field must be specified with a filename including the extension. This field is required for FILE types and is used when creating a PDF of the topic with the attachment. The attachment is displayed as a link in the PDF with the filename from the **data** field.

```
class AttachmentInput {
 String name;
 String description;
 String source;
 String sourceText;
 AttachmentType type;
  String extension;
 String notes;
 String data;
 DataHandler dataHandler;
  String guid;
 String urlAddress;
}
enum AttachmentType {
NOTE, IMAGE, FILE, URL, SIGNAL, TABLE
}
```
## Attach to a new topic

Your application can create an attachment to a new topic.

The attachNewTopic method creates an attachment to a new topic. For information about the attachmentInput argument, see [Attach to an existing topic](#page-32-0).

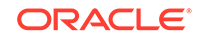

#### <span id="page-35-0"></span>**attachNewTopic method**

```
TopicResult attachNewTopic(TopicsServiceContext topicsServiceContext,
  TopicInput topicInput, AttachmentInput attachmentInput)
   throws InvalidArgumentException, TopicsServiceException;
```
To create an attachment to a new topic:

• TopicInput value object

The TopicInput value object has the required name field for the topic name and optional parameters.

#### TopicInput value object

The TopicInput value object has the required name field for the topic name and optional parameters.

- **projectName**—Name to categorize the topic (required if newProject is true), with a maximum length of 255 characters.
- **description**—Optional description, with a maximum length of 2000 characters.
- **workteams**—A list of work team names.
- **newProject**—A boolean set to true to create new project.
- **templateId**—ID for the topic template.

Any optional values must be set to null if they are not defined otherwise.

The server creates the topic with a default initial state but no values are set for any topics fields. Topic names are not unique. If a topic is created with the same name as an existing topic, the user might see multiple topics with the same name in the topic drop-down list. A user can display the Select Topic dialog box to distinguish between different topics with the same name by viewing other fields associated with the topic.

If specified, the **templateId** field should have the ID of the topic template from the user's selection and is available from the TopicTemplateContext. If the user does not select a topic template, set the template ID to null.

If you do choose not to support projects in your user interface or do not display the project drop-down list, then if the user creates a topic, you must set the **projectName** field to **Unassigned**.

```
class TopicInput {
  String name;
  String projectName;
  String description;
  String[] workteams;
  boolean newProject;
  Long templateId;
}
```
## Attach to an action

Your application can create an attachment to an existing action by calling the attachAction method.

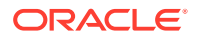

<span id="page-36-0"></span>The action argument contains the identifier of the action. Set the **id** field of the actionContext argument to the ID of the action to attach to and the **topicId** field to the topic ID for the action. For information on the attachmentInput argument, see [Attach to an existing topic.](#page-32-0)

```
void attachAction(TopicsServiceContext topicsServiceContext,
  ActionContext actionContext, AttachmentInput attachmentInput)
   throws InvalidArgumentException, TopicsServiceException;
```
## Get field metadata

Your application can retrieve a list of all fields for topics, topic templates, or work teams by calling the getFieldMetadata method.

This method can be used to browse topics and choose a topic based on additional information, such as the assigned user, state, or any field, or to browse topic templates or work teams. Set the fieldContext argument to one of the enumeration values of FieldContext: TOPICS, TOPIC\_ TEMPLATES, or WORKTEAMS. This returns the FieldMetadata value object with a list of field properties.

```
FieldMetadata getFieldMetadata(TopicsServiceContext 
topicsServiceContext,
   FieldContext fieldContext)
   throws InvalidArgumentException, TopicsServiceException;
```
The FieldContext input parameter is an enumeration for topics, topic templates, or work team values.

```
enum FieldContext {
 TOPICS, TOPIC_TEMPLATES, WORKTEAMS;
}
```
To retrieve a list of all fields for topics, topic templates, or work teams:

• FieldMetadata value object

The FieldMetadata value object has a list of metadata of all fields in each topic, topic template, or work team. The metadata includes the field identifier, display label, type, whether the field is required, and whether the field can be presented to the user as a filter.

## FieldMetadata value object

The FieldMetadata value object has a list of metadata of all fields in each topic, topic template, or work team. The metadata includes the field identifier, display label, type, whether the field is required, and whether the field can be presented to the user as a filter.

```
class FieldMetadata extends TopicsServiceResult {
 List<Field> fields;
}
class Field {
  String id; 
  String label;
```
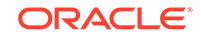

```
 FieldType type;
 boolean filterable;
 boolean required;
}
```
The field types are defined in an enumeration as follows. FLOAT is reserved for future use.

```
enum FieldType {
  STRING, DATE, INTEGER, LONG, FLOAT, PROJECT, STATE
}
```
## Get field values

Your application can retrieve a list of all field values for each topic, topic template, or work team by calling the getFieldValues method.

This method can be used to browse topics and choose a topic based on additional information, such as the assigned user, state, or to browse topic templates or work teams. Set the fieldContext argument to one of the enumeration values of FieldContext: TOPICS, TOPIC\_TEMPLATES, or WORKTEAMS. This method returns the FieldValues value object with a list of fields.

- For topics, the values reflect topics that are open and can be either viewed or attached to by the user.
- For work teams, the values reflect work teams associated with topics available to the user.

```
FieldValues getFieldValues(TopicsServiceContext serviceContext,
   FieldContext fieldContext)
   throws InvalidArgumentException, TopicsServiceException;
```
The FieldContext input parameter is an enumeration for topics, topic templates, or work team values.

```
enum FieldContext {
  TOPICS, TOPIC_TEMPLATES, WORKTEAMS
}
```
To retrieve a list of all field values for each topic, topic template, or work team:

```
• FieldValues value object
```
The FieldValues value class has an ids field, which is an ordered list of identifiers, and a values field, which is a list of arrays of field values associated with the ids.

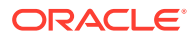

### <span id="page-38-0"></span>FieldValues value object

The FieldValues value class has an ids field, which is an ordered list of identifiers, and a values field, which is a list of arrays of field values associated with the ids.

```
class FieldValues extends TopicsServiceResult { 
 ArrayList<Long> ids;
 ArrayList<FieldValueArrayGenerated> values;
}
class FieldValueArrayGenerated {
 FieldValue[] values;
}
```
Each FieldValue object has the field **type**, the name of the field, and a field value depending on the type. STRING types are returned as **stringValue** fields. INTEGER or LONG types are returned as a **longValue** fields. DATE types are returned as **dateValue** fields. The **nameIdPair** field is used when the **type** is PROJECT or STATE and returns pairs of the identifier and name for the project or state.

The **floatValue** field is reserved for future use.

```
class FieldValue {
 FieldType type;
 String fieldName;
  String stringValue;
Long longValue;
  Date dateValue;
 NameIdPair nameIdPair;
  Float floatValue;
}
class NameIdPair {
 String id;
  String name;
}
```
## Get filters

Your application can retrieve a list of fields that have been set up as filters and their values by calling the getFilters method.

```
Filters getFilters(TopicsServiceContext topicsServiceContext,
  FieldContext fieldContext)
   throws InvalidArgumentException, TopicsServiceException;
```
To retrieve a list of fields that have been set up as filters:

```
• Filters value object
The Filters object is returned from the getFilters method and is an ordered list
of filter field names.
```
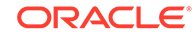

<span id="page-39-0"></span>**Filtering results** An end user might use this method, for example, when looking for topics with a drug name in a custom field.

- **[Sorting results](#page-40-0)** An end user can sort the topic, topic template, or work team field values.
- [TopicsSortOrder value object](#page-40-0) Set the **fieldName** field to the name of the topic, topic template, or work team to sort on.

### Filters value object

The Filters object is returned from the getFilters method and is an ordered list of filter field names.

You can create a **filter** drop-down list for each item in the fieldNames list. Set the label of the drop-down list to the String value of the fieldNames list. The Filters object also contains an array of filter values associated with each filter field name with the label, which is the text to display in the drop-down list and the value, which is the field value associated with that label. The label can be the same as the value.

```
class Filters extends TopicsServiceResult {
  ArrayList<String> fieldNames;
  ArrayList<FieldValuePairGenerated> values;
}
class FieldValuePairGenerated {
  FieldValuePair[] values;
}
class FieldValuePair {
  String label;
  FieldValue value;
}
```
### Filtering results

An end user might use this method, for example, when looking for topics with a drug name in a custom field.

```
class TopicsServiceContext {
 …
 List<TopicsSortOrder> sortOrder;
 List<TopicsFilter> filter;
 …
}
```
After the end user selects one or more filters, set the **filter** field in the TopicsServiceContext when calling getTopicContexts, getFieldValues, and getProjects. TopicsFilter is a list of filter field names and the selected filter values. The **fieldName** field must be one of the values in the **fieldNames** field returned from  $q$ etFilters and the value must be one of the associated values returned from getFilters.

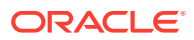

### <span id="page-40-0"></span>Sorting results

An end user can sort the topic, topic template, or work team field values.

Your application sets the **TopicsServiceContext.sortOrder** field with a list of fields to sort and whether to sort each field in ascending or descending order. The default is ascending order, if the order is not specified.

```
class TopicsServiceContext {
 …
 List<TopicsSortOrder> sortOrder;
 List<TopicsFilter> filter;
 …
}
```
## TopicsSortOrder value object

Set the **fieldName** field to the name of the topic, topic template, or work team to sort on.

Set the **sorting order** field to SORT\_ ASC or SORT\_DESC. Set the **fieldType** to STRING for a case insensitive sort of string values. This method applies to only the getFieldValues method.

```
class TopicsSortOrder {
  String fieldName;
  FieldType fieldType = FieldType.STRING;
  Order order = Order.SORT_ASC;
}
```
The field types are defined in an enumeration as follows:

```
enum FieldType {
  STRING, DATE, INTEGER, LONG, FLOAT, PROJECT, STATE
}
enum Order {
 SORT_ASC, SORT_DESC
}
```
## Get a list of projects

Your application can retrieve a list of existing projects by calling the getProjects method.

A project can be optionally specified when creating a topic. This method returns the ProjectList value object that always includes a value called **Unassigned** with ID **0**.

ProjectList getProjects(TopicsServiceContext serviceContext) throws TopicsServiceException;

To retrieve a list of existing projects:

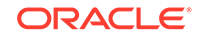

#### • ProjectList value object

A project can be optionally specified when creating a topic. This method returns the ProjectList value object.

## <span id="page-41-0"></span>ProjectList value object

A project can be optionally specified when creating a topic. This method returns the ProjectList value object.

```
class ProjectList extends TopicsServiceResult {
 List<String> projects;
}
```
## Get user info

Your application can view the topic permissions for a user by calling the getUserInfo method.

Your application might hide or disable the **Save to Topic** link if the user cannot save to Oracle Empirica Topics.

```
TopicsUserInfo getUserInfo(TopicsServiceContext topicsServiceContext,
   String username)
   throws InvalidArgumentException, TopicsServiceException;
```
To view the topic permissions for a user:

```
• TopicsUserInfo value object
The TopicsUserInfo method has the following fields:
```
#### TopicsUserInfo value object

The TopicsUserInfo method has the following fields:

- **canSavetoTopics**—True if a user can save to a topic. If true, your application can display the **Save to Topic** link.
- **canCreateTopic**—True if a user can create a topic. If true, your application can enable fields to create a topic in the Save to Topic dialog box.
- **canAccessMultipleWorkteams**—True if a user can select zero or more work teams for a new topic. If true, your application should not display the **work team** drop-down list in the Save to Topic dialog box.

If false, then each new topic must be assigned to one work team. Your application must display a work team selector, such as a drop-down list, in the Save to Topic dialog box to assign the new topic to a work team.

- **canViewTopics**—Reserved for future use.
- **allowedAttachments**—A list of attachment types that a user can attach to a topic or action.

```
class TopicsUserInfo extends TopicsServiceResult {
  String username;
```
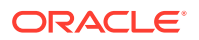

```
boolean canSaveToTopics;
boolean canSaveToNewTopic;
boolean canAccessMultipleWorkteams;
boolean canViewTopics;
List<AttachmentType> allowedAttachments;
}
```
## <span id="page-42-0"></span>Get topics service properties

Your application can retrieve the Oracle Empirica Topics server version and other properties by calling the getTopicsServiceProperties method.

TopicsServiceProperties getTopicsServiceProperties();

To retrieve the Oracle Empirica Topics server version and other properties:

• TopicsServiceProperties value object The getTopicsServiceProperties method returns the TopicsServiceProperties value object with the following fields:

#### TopicsServiceProperties value object

The getTopicsServiceProperties method returns the TopicsServiceProperties value object with the following fields:

• **serverVersion**—The version of the Oracle Empirica Topics server. If your API version is greater than the Oracle Empirica Topics server version, you might experience compatibility issues.

#### **Note:**

Topics services are backward compatible with earlier client versions.

- **attachMaxRows**—Defines the maximum number of rows in a TABLE attachment that your application can add. Your application is responsible for truncating the rows in a table to this value before sending it to the server.
- **attachMaxMegabytes**—Defines the maximum megabytes of any attachment. The topics service throws a TopicsServiceException if your application attempts to add an attachment greater than the attachMaxMegabytes value in megabytes.

```
class TopicsServiceProperties {
  Integer serverVersion;
 Integer attachMaxRows;
  Integer attachMaxMegabytes;
}
```
# **Exceptions**

Exceptions are thrown by a method call when the Topics service detects a user error or an internal error.

Topics service methods may throw the following exceptions:

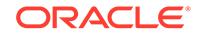

- <span id="page-43-0"></span>• **InvalidArgumentException**—Thrown for internal errors if you define invalid information in a field or argument. One example is passing a TopicsServiceContext argument with a value of null. Another example is requesting actions for a topic ID of **-5**. Topic IDs must be a number greater than or equal to 0.
- **TopicsServiceException**—Thrown for errors other than InvalidArgumentException. This includes user input errors. Another example is a semantic error such as getting actions contexts for a topic with an ID that does not exist, or for a topic that was deleted or closed.

These exceptions contain an **errorCode** field that categorizes the exception, a **message** field with a default message that can be displayed to the user, and a **detailedMessage** field for logging and diagnostics.

You can either display the default message or create a customized message for a particular error code. For example, if there is a missing topic name for a new topic, the customized message could be **The new topic name is required** instead of the default message **You must enter a new topic name.**

Method call when the Topics service detects a user error or an internal error:

• TopicsServiceException value object Exception thrown for errors other than *InvalidArgumentException*.

# TopicsServiceException value object

Exception thrown for errors other than *InvalidArgumentException*.

```
class TopicsServiceException {
  String message;
  String detailedMessage;
  TopicsServiceErrorCode errorCode;
  String message;
}
```
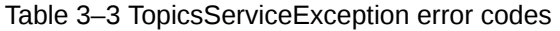

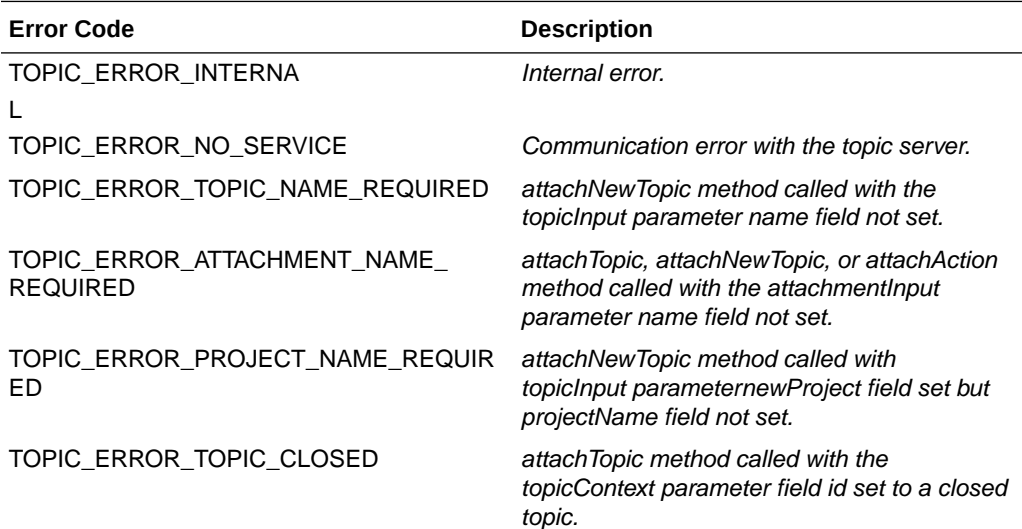

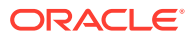

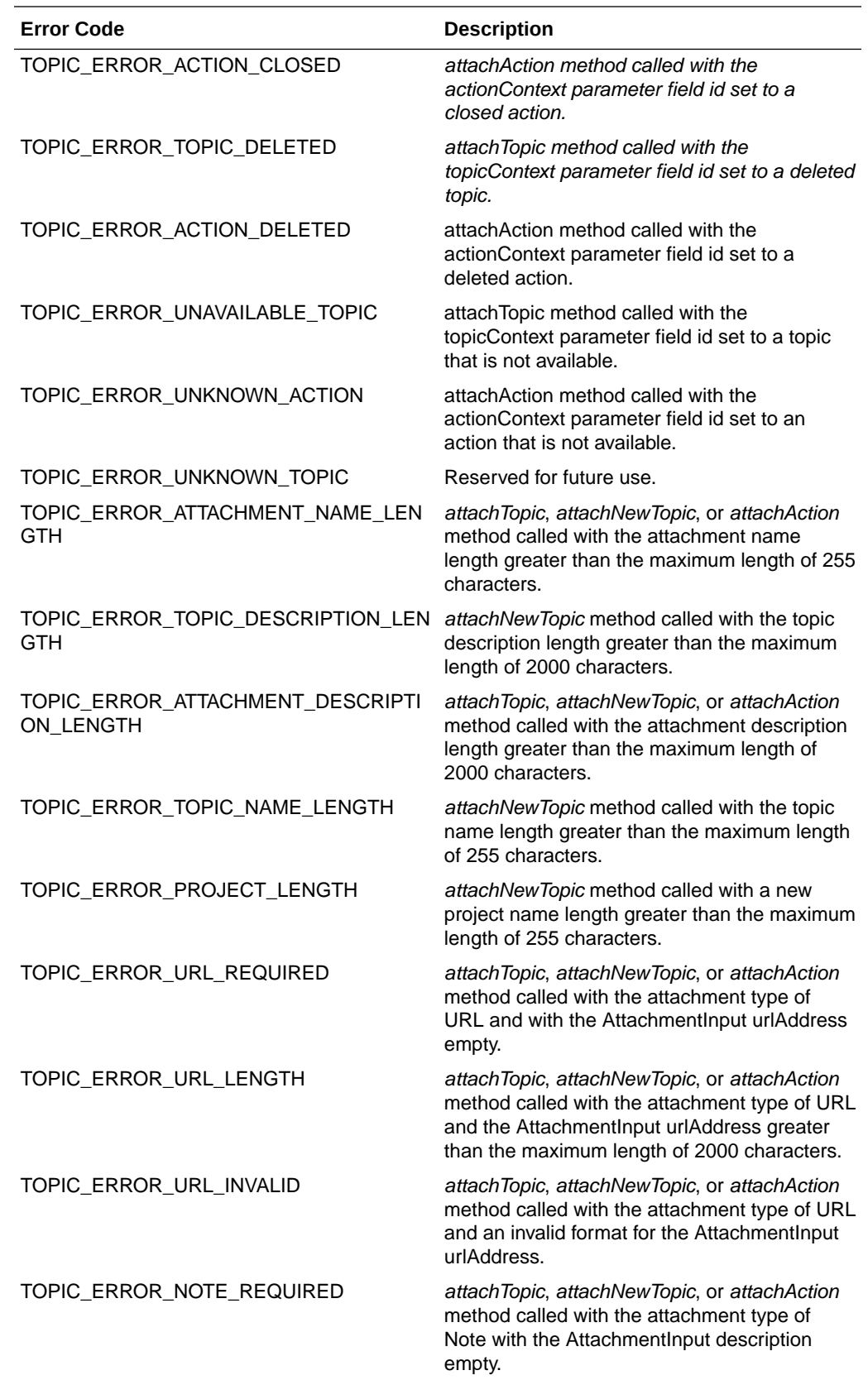

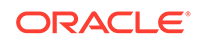

<span id="page-45-0"></span>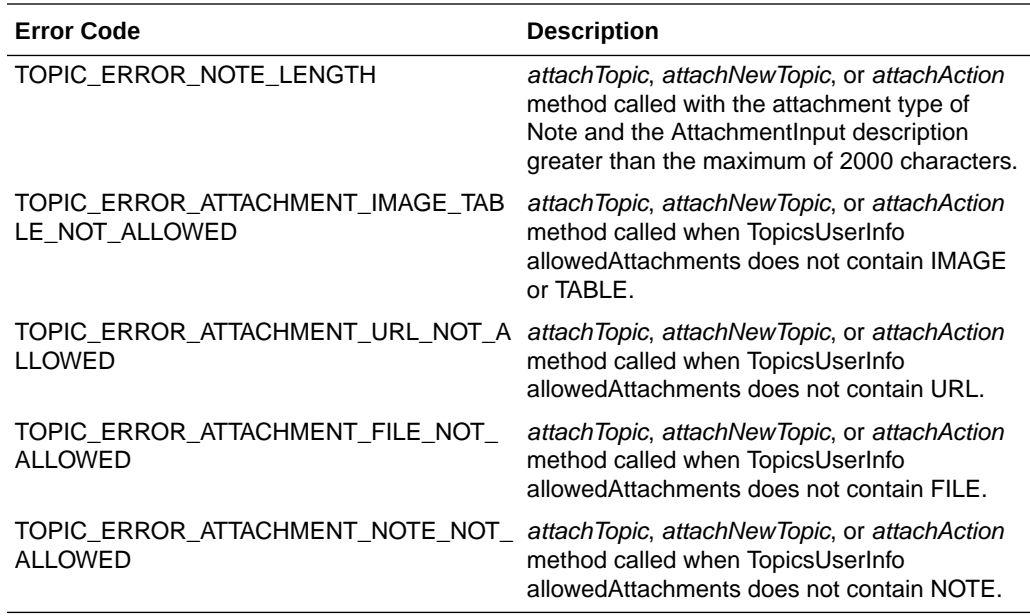

enum TopicsServiceErrorCode { TOPIC\_ERROR\_INTERNAL, TOPIC\_ERROR\_NO\_SERVICE, TOPIC\_ERROR\_TOPIC\_NAME\_REQUIRED, TOPIC\_ERROR\_ATTACHMENT\_NAME\_REQUIRED, TOPIC\_ERROR\_PROJECT\_NAME\_REQUIRED, TOPIC\_ERROR\_TOPIC\_CLOSED, TOPIC\_ERROR\_ACTION\_CLOSED, TOPIC\_ERROR\_TOPIC\_DELETED, TOPIC\_ERROR\_ACTION\_DELETED, TOPIC\_ERROR\_UNAVAILABLE\_TOPIC, TOPIC\_ERROR\_UNKNOWN\_TOPIC TOPIC\_ERROR\_ATTACHMENT\_NAME\_LENGTH, TOPIC\_ERROR\_TOPIC\_DESCRIPTION\_LENGTH, TOPIC\_ERROR\_ATTACHMENT\_DESCRIPTION\_LENGTH, TOPIC\_ERROR\_TOPIC\_NAME\_LENGTH, TOPIC\_ERROR\_PROJECT\_LENGTH, TOPIC\_ERROR\_URL\_REQUIRED, TOPIC\_ERROR\_URL\_LENGTH, TOPIC\_ERROR\_URL\_INVALID, TOPIC\_ERROR\_NOTE\_REQUIRED, TOPIC\_ERROR\_NOTE\_LENGTH, TOPIC\_ERROR\_ATTACHMENT\_IMAGE\_TABLE\_NOT\_ALLOWED, TOPIC\_ERROR\_ATTACHMENT\_URL\_NOT\_ALLOWED, TOPIC\_ERROR\_ATTACHMENT\_FILE\_NOT\_ALLOWED, TOPIC\_ERROR\_ATTACHMENT\_NOTE\_NOT\_ALLOWED }

# Upload files for .NET

.NET clients must first stream files to the server and include a GUID in the attachmentInput parameter, and then call one of the attach methods.

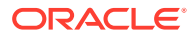

The attach methods include attachTopic, attachNewTopic, or attachAction. Java clients do not use this method as the Java **dataHandler** field in AttachmentInput class handles the streaming of the file.

```
void streamFileAttachment(TopicsServiceContext topicsServiceContext,
   String guid,
   byte[] dataHandler, int bufferSize, int offSet)
   throws InvalidArgumentException, TopicsServiceException;
```
When importing the WSDL with.NET, the dataHandler parameter is a byte array.

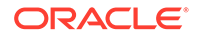

# <span id="page-47-0"></span>4 Secure development guidelines

**Security guidelines** Follow these guidelines for secure development.

# Security guidelines

Follow these guidelines for secure development.

- Transport-level security The Oracle Empirica Topics web service client must use HTTPS connection to secure all data communication with the Oracle Empirica Topics web service.
- Message-level security

The Oracle Empirica Topics web service client must use WS SECURITY and a user name token policy with a Oracle Empirica Topics web service user name and password. This policy is used to connect securely to the Oracle Empirica Topics web service and to authenticate the client for each API call.

• Access control security

The Oracle Empirica Topics web service client must include a user name in the input field **TopicsServiceContext.username** for all API calls except for getTopicsServiceProperties. The getTopicsServiceProperties API call is available to any user.

• [Request parameter validation](#page-48-0)

The Oracle Empirica Topics web service validates API input fields for content and size.

# Transport-level security

The Oracle Empirica Topics web service client must use HTTPS connection to secure all data communication with the Oracle Empirica Topics web service.

## Message-level security

The Oracle Empirica Topics web service client must use WS SECURITY and a user name token policy with a Oracle Empirica Topics web service user name and password. This policy is used to connect securely to the Oracle Empirica Topics web service and to authenticate the client for each API call.

## Access control security

The Oracle Empirica Topics web service client must include a user name in the input field **TopicsServiceContext.username** for all API calls except for getTopicsServiceProperties. The getTopicsServiceProperties API call is available to any user.

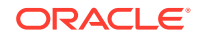

#### **Note:**

Each API call is protected by the same work team membership, roles, permissions, and topic configuration that are defined via Oracle Empirica Signal administration for that user name, if any.

## <span id="page-48-0"></span>Request parameter validation

The Oracle Empirica Topics web service validates API input fields for content and size.

- The Oracle Empirica Topics web service validates attachment size based on the size requirements for attachments as defined in the Oracle Empirica Signal Site Properties.
- If validation fails, the Oracle Empirica Topics web service call returns an exception and does not perform the API call.

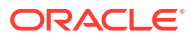

# <span id="page-49-0"></span>5 XML attachment tables

- About XML attachment tables The XML for the attachment type TABLE contains metadata for each of the columns, including the type, notes, and the rows of data.
- [XML—attachment type: TABLE](#page-50-0) The XML code illustrates the format for the XML that is streamed for TABLE attachments.

# About XML attachment tables

The XML for the attachment type TABLE contains metadata for each of the columns, including the type, notes, and the rows of data.

Each column has the format specified in the <DBType> element. The integer value for each data type is determined by the integer values in Java and their respective SQL data types:

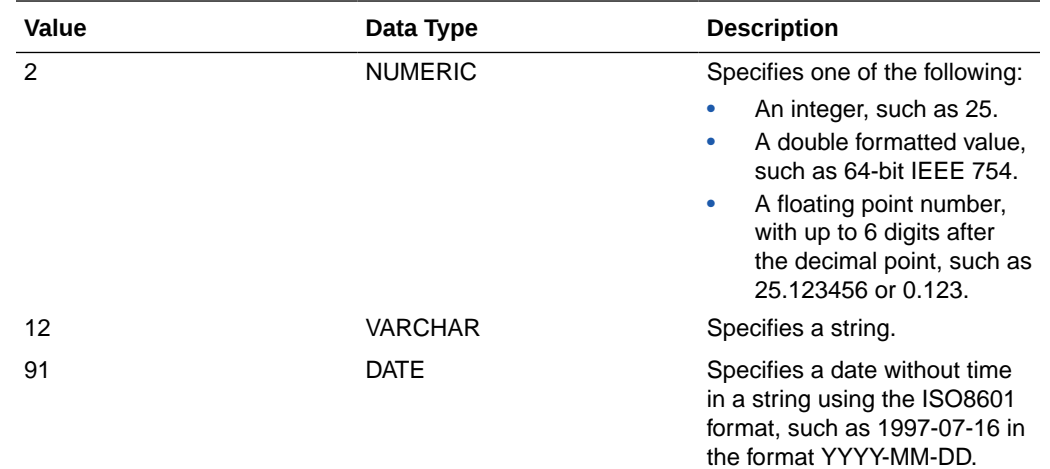

Table A–1 Data types

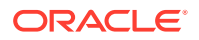

<span id="page-50-0"></span>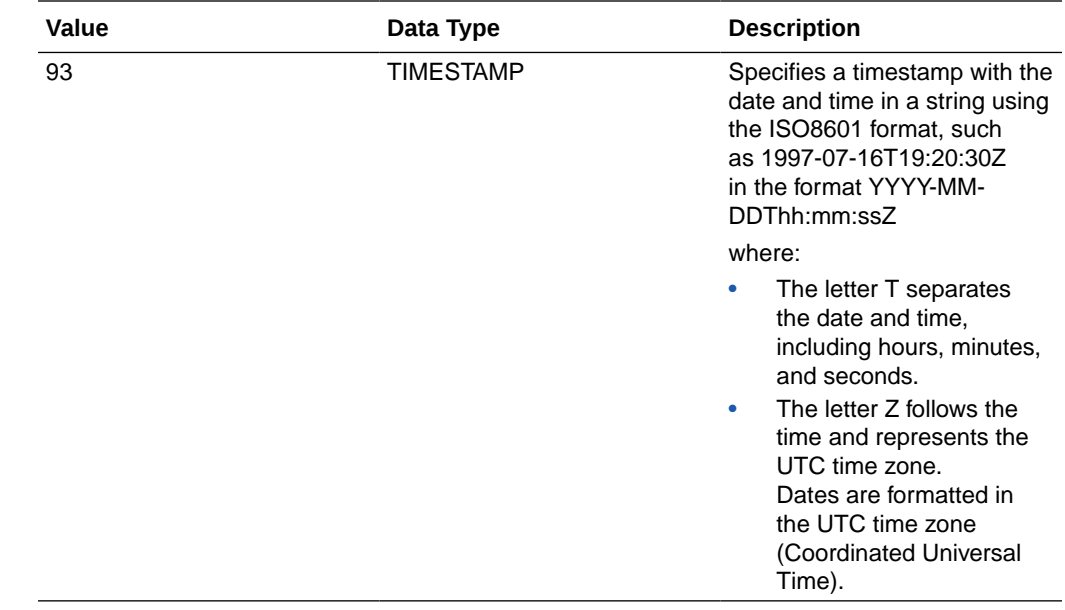

# XML—attachment type: TABLE

The XML code illustrates the format for the XML that is streamed for TABLE attachments.

```
<TableData>
  <MetaData>
   <TableTitle>[String Value]</TableTitle>
   <MultiRowHeading>Y|N</MultiRowHeading>
   <Column name="[String Value]">
    <Label>[String]</Label>
    <DBType>2|12|91|93</DBType>
    <ToolTip>[String Value]</ToolTip>
    <Visible>Y|N</Visible>
   </Column>
   <Column name="[String Value]">
    <Label>[String]</Label>
    <DBType>2|12|91|93</DBType>
    <ToolTip>[String Value]</ToolTip>
    <Visible>Y|N</Visible>
   </Column>
   <Column name="[String Value]">
    <Label>[String]</Label>
    <DBType>2|12|91|93</DBType>
    <ToolTip>[String Value]</ToolTip>
    <Visible>Y|N</Visible>
   </Column>
   <Notes>
    <NotesDetail title="[String Value]">[HTML Formatted String Value]</
NotesDetail>
    <NotesDetail title="[String Value]">[HTML Formatted String Value]</
NotesDetail>
    <NotesDetail title="[String Value]">[HTML Formatted String Value]</
```

```
NotesDetail>
   </Notes>
  </MetaData>
  <Row>
    <Column name="[String Value]">[String Value]</Column>
    <Column name="[String Value]">[String Value]</Column>
    <Column name="[String Value]">[String Value]</Column>
 \langle Row\rangle <Row id="[String Value of Row Number]">
    <Column name="[String]">[String Value]</Column>
    <Column name="[String]">[String Value]</Column>
    <Column name="[String]">[String Value]</Column>
 \langle Row\rangle</TableData>
```
The <Metadata> contains the column definitions, an optional title or header above the table and notes. The contents of notes for tables are determined by <Notes> and <NotesDetail> XML elements. The XML must contain all these elements except for <NotesDetail>.

The <Row> elements contain the data for the table, and optional notes for the table. See Figure 2-11, Attachment—View, and Figure 2-12, Attachment—View and Show Notes. The rows of the table are determined by XML children of the <TableData> element that is streamed with the attachment.

- **1.** <MetaData>—Define <MetaData> as a child of <TableData> and define the following child elements of <MetaData>.
	- **a.** <TableTitle>—Define with optional text to be displayed above the table for additional information about the data, such as a filter. You must set the content of this element to empty <TableTitle/> if there is no text to display.
	- **b.** <MultiRowHeading>—Define with content of **Y** or **N**. Set the value to **Y** to display two rows of column headers when the attachment is displayed. The first row displays the first word of each column label and the second row displays the rest of each label. For example, use this if you have two rows of columns in your table where the first row has the same word across more than one column and the second row has a distinguishing label.

The following column headers appear if MultiRowHeader is set to **Y**.

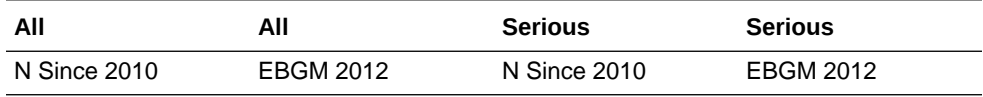

If the value to set to **N**, then only one row of column headers is displayed.

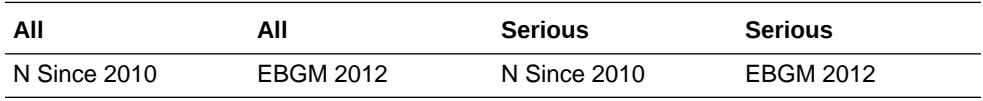

**a.** <Column>—Specify a list of <Column> header elements where there is one column element for each column header in your attachment. Set the name attribute to an arbitrary string that is used to match the same column name attribute in the <Row> elements that contain the row data.

- <Label>—Set the <Label> content to the text to display in the column header.
- <DBType>—Set the <DBType> content to the column type integer value as described in Table A–1. This value is used for formatting values in the table such as left or right justification of the text. Numbers are right aligned. All other types are left aligned.
- <ToolTip>—Set the <ToolTip> content to the text to display for the tooltip on the column name or <ToolTip/> if there is no tooltip.
- <Visible>—Set the <Visible> content to the default visibility of the column. Set to **Y** to show this column by default or **N** to hide this column. Users can select the **Columns** link to show or hide columns when viewing the attachment.
- **a.** <Notes>—Define children for the <Notes> elements to display the **Show Notes** link above the table when the attachment is displayed. If you do not have notes, then you must specify an empty notes element <Notes/> and the **Show Notes** link will not be displayed in the attachment. Notes are displayed as a table with two columns. The <Notes> tag has one or more optional <NotesDetail> child elements. Define the title attribute to the text for the first column of the note table such as a note row label. Define the content of the <NotesDetail> for text of the second column, such as a note row value or <NotesDetail/> if there is no text for this row. The <NotesDetail> content can optionally contain HTML tags for formatting and can contain HTML <table> related tags to embed a table in the second column of the notes.
- **2.** <Row>—Define a list of <Row> elements with one <Row> for each row in your table. For each <Row> , define the following child elements.
	- **a.** <Column>—You must define one <Column> child element for each <Column> element that is a child of the <Metadata> element, and define the same name attribute. This name can be any unique name for the column. Set the content of this element to the text to be displayed in the content of this column's row in the table.

If the column name is set to **reviewed** or **excluded**, which are used by Empirica applications, then any data in those columns are left aligned regardless of the DBType attribute. The values of the rows for these column names are displayed as **YES** if set to 1 or **NO** if set to **0**.

# <span id="page-53-0"></span>6 **Glossary**

#### **action**

An activity that contributes to a topic, such as performing research, completing project management milestones, or collecting supporting documentation. An action includes a workflow and state mechanism with user assignments.

For example, in the Oracle Empirica Signal application, default fields for an action include name, description, state, assigned to user, planned completion date, and action completion date.

An action name does not need to be unique but has a unique ID.

#### **attachment**

Text, XML, or binary data associated with an action or a topic. An attachment may include comments and custom fields.

An attachment name is not required to be unique.

#### **attachment type**

Attachment types include:

- **File**
- **Image**—A ZIP file containing one or more files with the JPG, JPEG, PNG, or GIF extension, optionally one or more notes.txt files that contain associated notes encapsulated in an HTML <table> tag and optionally one or more \*.txt files with HTML formatted strings. TXT files can be used for titles or annotations in the attachment.

When rendered in a topic, an image attachment is converted to a PDF comprised of the files in the same order as stored in the ZIP file. The PDF is rendered when the user views the attachment.

- **Note**—A text note, with a maximum length of 2000 characters.
- **Table**—An XML representation of a table. See [About XML attachment tables](#page-49-0) for more information.
- **URL**—A URL address in the form http[s]://xxx[:port][/yyy.zzz], with a maximum length of 2000 characters.

#### **field metadata**

Information about a field name, type, visibility, necessity, and whether the field can be used as a filter. Topics, topic templates, actions, and work teams have field metadata defined in the workflow configuration.

#### **field value**

An instance of the field metadata for a topic, topic template, action, or work team (for example, a list of the field values for a topic).

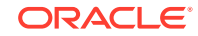

#### **project**

A named category. A topic can optionally be grouped into at most one project.

#### **state**

A named part of the topic workflow. A user can edit a topic or action and transition it between states in the workflow.

#### **topic**

A means of organizing and tracking issues identified from various applications. Reference materials, including result tables, graphs, reports, and external documents related to the subject, can be stored with the topic.

A topic name is not required to be unique but has a unique ID.

#### **topic template**

A topic template has prepopulated values that are applied to a new topic. Optionally, a topic template includes topic field values and action field values and can be used when saving to a new topic.

#### **topics service**

The Oracle Empirica Topics service that handles the Oracle Empirica Topics API methods described in this document. This is a web service configured as part of the Oracle Empirica Signal application.

#### **topics service context**

A parameter to every Oracle Empirica Topics method that includes context information such as the username and information for sorting, filtering, and paging.

#### **user name**

A username is passed from the client to the server to validate that the user can access or save to particular topics or actions that are associated with work teams.

#### **work team**

A work team is a subset of users from an Oracle Empirica Signal login group, which is a grouping of users that collaborate on a topic. There can be multiple work teams within the same login group, and the same user can be in one or multiple work teams.

Topics that are made visible to a work team can be viewed by, or assigned to, any of its members depending on the user's work team permissions.

#### **workflow configuration**

A workflow configuration contains the topic and action configuration and includes topic and action states, topic and action field metadata, and configuration settings.

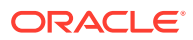